**Installing the Optical Wireless Mouse Set Installation des éléments de la souris optique sans fil Instalación del set de ratón óptico inalámbrico Installere det optiske settet med trådløs mus De optische draadloze muisset installeren Installera den optiska trådlösa musen Installazione del mouse ottico senza fili Installieren des optischen kabellosen Maus-Sets** 

- Receiver
- Wireless optical mouse
- Two alkaline AA batteries
- Instruction booklet

The receiver ( **<sup>D</sup>**) plugs into the computer, and works with the wireless optical mouse ( **M**).

**Note:** *This wireless mouse set is compatible with your model PC, and is not intended for use with other computers.* 

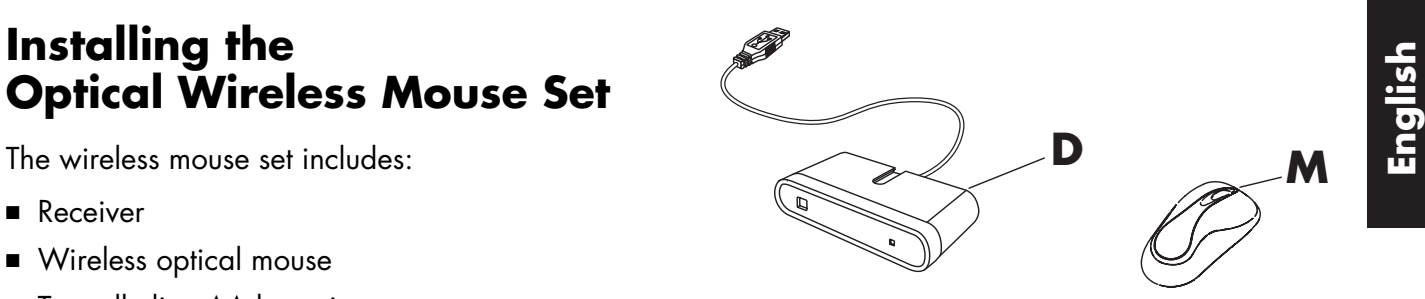

**Important:** *The mouse goes into a sleep or suspend mode after 20 minutes of inactivity. Click a button on the mouse to wake it. (Moving the mouse does not wake it.)* 

### **Getting the Mouse Ready**

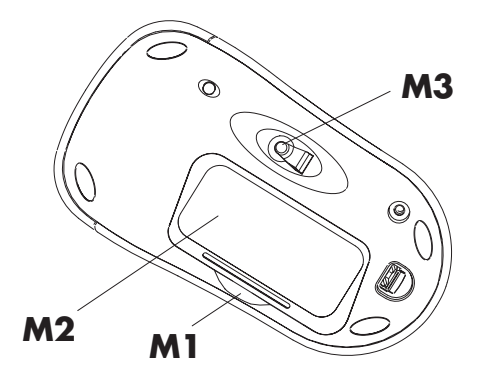

**Note:** *Do not use rechargeable batteries in the mouse. Alkaline batteries are recommended.* 

Install the two alkaline AA batteries (provided) in the wireless mouse:

- **<sup>1</sup>**Push in at **M1**, and lift the battery cover (**M2**) from the bottom of the mouse.
- **2** Insert the batteries into the compartment. Note the battery images on the inside of the compartment, and make sure batteries are <sup>p</sup>laced in the correct direction.
- **3** Replace the cover.
- **Note:** *The red light (M3) turns on when the batteries are installed correctly.*

**Getting the Receiver Ready**<br>The receiver (D) must be placed flat on a surface, and positioned properly to avoid interference from **the com**<br>other electrical equipment. **<sup>D</sup>**) must be placed flat on a surface, and positioned properly to avoid interference from other electrical equipment.

- **<sup>1</sup>**Turn off your computer.
- **2** Connect the receiver cable (**D1**) to a USB connector on the front or the back of the computer.

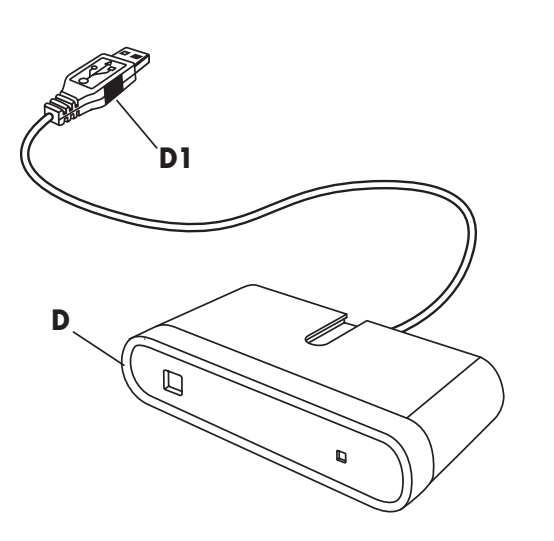

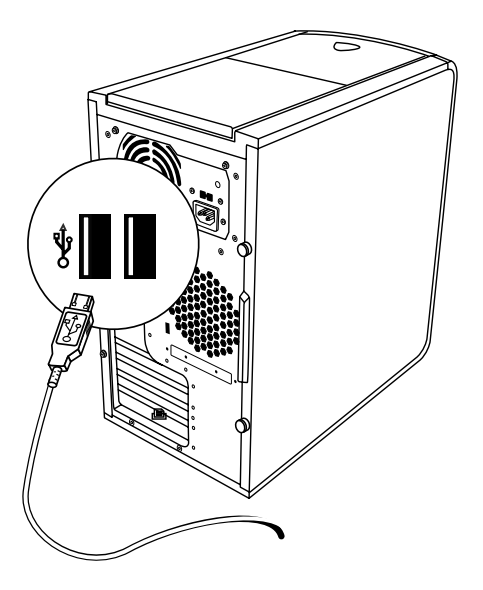

- **3** Set the receiver flat on a surface, and follow these guidelines:
	- A: Minimum 20 cm (8 inches) clearance between the receiver and other electronic devices.
	- **B:** Maximum 1.5 m (59 inches) working distance between the receiver and wireless mouse.
	- C: Minimum 20 cm (8 inches) clearance between the receiver and the monitor.
	- Place no electronic device between the receiver and wireless mouse.

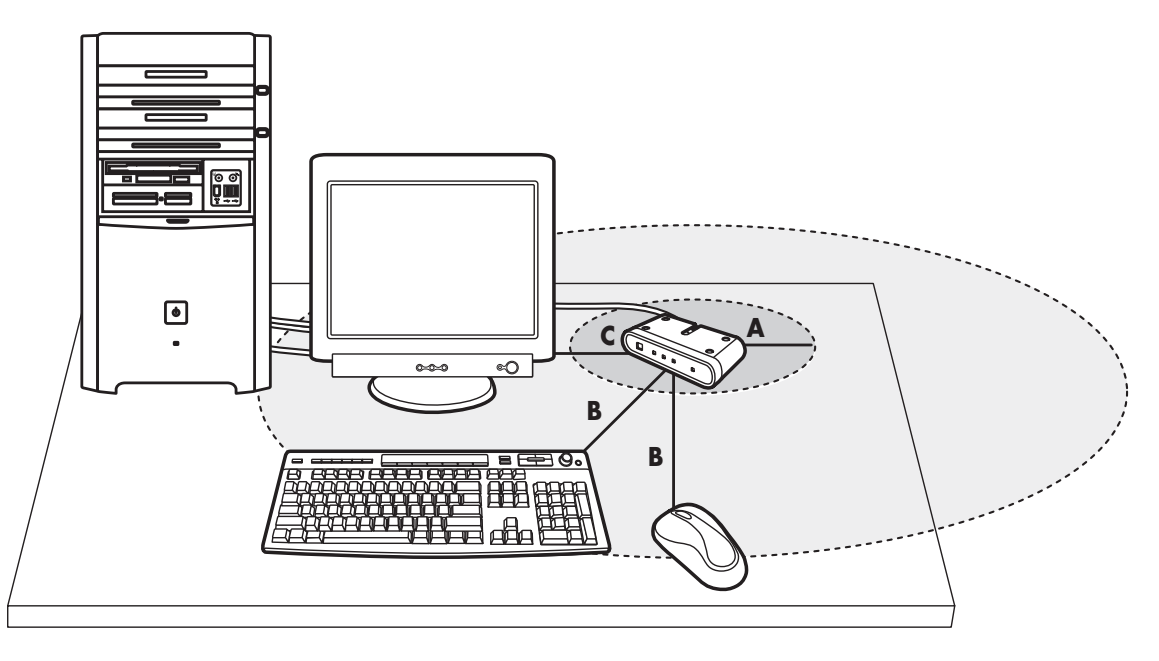

- **End is a the setup. Other setup. Other setup is one example of the setup. Other setup positions are also possible. The wireless keyboard is not included in the <b>Important:** If the ID button is pressed more than one time d
	- **Warning:** *To avoid causing interference, keep the receiver at least 20 cm (8 inches) away from the monitor.*

## **Setting Up the Wireless Set**

The mouse has 255 IDs that are randomly selected when you press the ID button. This helps protect against interference from other wireless devices in the same area.

**Important:** *The word* CONNECT is the *label for the ID button on the bottom of the mouse. To press the ID button, use a blunt pointed object, like the tip of a ballpoint pen.* 

- **1** Turn on the computer.
- **Important:** *If the ID button is pressed more than one time during the setup, you must start over with step 2.*
- **2** On the front of the receiver ( **<sup>D</sup>**), press the ID button ( **E**) *once*.

The blue activity light ( **J**) on the receiver starts flashing, and continues flashing until the next step is completed, or until 30 seconds pass.

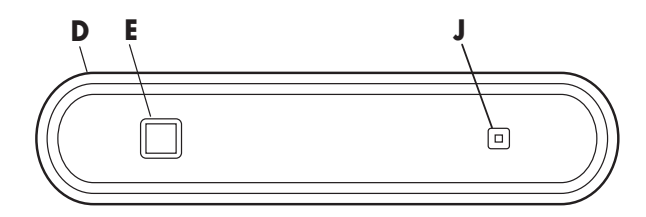

**Important:** *If 30 seconds pass before you complete step 3, you must repeat step 2 and step 3 to set the mouse ID. If the ID button is pressed more than one time during the mouse setup (step 3), you must start over with step 2 and set the receiver ID.* 

**3** On the bottom of the mouse, press the ID button (**N**) *once* with a blunt pointed object.

The mouse sends a new ID, and flashes the mouse sensor light (**M3**) three times. The receiver flashes its blue activity light (**J**) three times, and then stops to show it has accepted the new ID for the mouse.

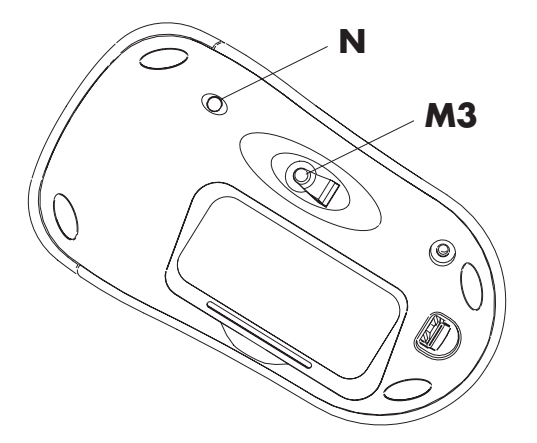

- **Note:** *At this time, when you move the mouse across a surface, the blue activity light (J) on the receiver goes on and off indicating the mouse and the receiver are working together.*
- **Important:** *The mouse goes into a sleep or suspend mode after 20 minutes of inactivity. Click a button on the mouse to wake it. (Moving the mouse does not wake it.)*

mouse to allow the mouse to work with the receiver. You must press the receiver ID button first, and then press the mouse ID button. Refer to the steps in the section "Setting Up the Wireless Set*."*

**Note:** *You can replace the batteries in the mouse without turning off the computer. However, the computer must be on when you change the ID settings.* 

## **Using the Wireless Set**

**English Resetting ID Buttons**<br> **English When Replacing Batteries**<br>
When the batteries are replaced in the mouse, activity when you move or click any button on the mouse the ID buttons on the receiver and the mouse. The The blue light ( **J**) on the receiver ( **D**) indicates activity when you move or click any button on the mouse. The button ( **E**) is the receiver ID button. Use the receiver on a nonmetallic surface for better reception.

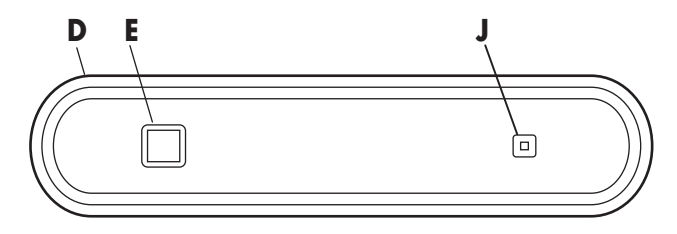

The optical mouse uses a light to sense movement. Use the optical mouse on an opaque surface. The optical mouse cannot work on a <sup>g</sup>lass, translucent or reflective surface.

**Important:** *The mouse goes into a sleep or suspend mode after 20 minutes of inactivity. Click a button on the mouse to wake it. (Moving the mouse does not wake it.)* 

You may notice that the mouse moves the cursor on the screen twice as fast as a standard mouse does. The mouse moves the cursor at 800 dots per inch (dpi), while a standard mouse moves the cursor at 400 dpi. Change the cursor movement speed by using the mouse properties in the Control Panel.

**Note:** *If you use a mouse pad, choose a light-colored one, not a dark one, to conserve battery power.* 

## **Low Battery Icon**

The computer displays a mouse icon in the upper-right corner of the screen to indicate low batteries.

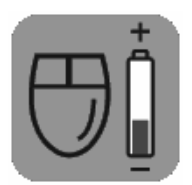

**Note:** *The Low Battery icon appears 5 times each hour until the batteries are changed.* 

- Check that the receiver cable plugs into the USB connector on the front or the back of the computer.
- Move or click a button on the mouse to see if the blue light on the receiver flashes. If it doesn't flash, press the receiver ID button *once*, and then press the mouse ID button *once*.
- Make sure that the batteries are correctly installed in the mouse.
- Position the receiver at least 20 centimeters (8 inches) from other electronic devices (computer, monitor, keyboard, etc.). Position the mouse within 1.5 meters (59 inches) of the receiver. Place no electronic devices between the wireless mouse and the receiver.
- **Troubleshooting**<br>If the wireless mouse does not work, do the following:<br>Following:<br>It's the optical mouse on an opaque surface; ■ Check the surface where you are using the receiver and the mouse. Choose a nonmetallic surface for better reception. Use the optical mouse on an opaque surface; use a light-coloured surface for better mouse performance.
	- If you still experience reception problems, reset the ID buttons of the two units by following the steps in the section "Setting Up the Wireless Set."
	- If the mouse cursor moves too fast, you can change the cursor movement speed by using the mouse properties in the Control Panel. The wireless mouse moves the cursor on the screen twice as fast as a standard mouse does. The wireless mouse moves the cursor at 800 dots per inch (dpi), while a standard mouse moves the cursor at 400 dpi.

# **Installation des éléments de la souris optique sans fil**

L'ensemble souris sans fil comprend :

- Récepteur
- Souris optique sans fil
- Deux piles alcalines AA
- Manuel d'instructions

Le récepteur (**D**) se branche sur l'ordinateur et communique avec la souris optique sans fil (**M**). **Remarque :** *Cet ensemble sans fil est compatible avec votre modèle d'ordinateur et n'est pas conçu pour être utilisé avec un autre ordinateur.* 

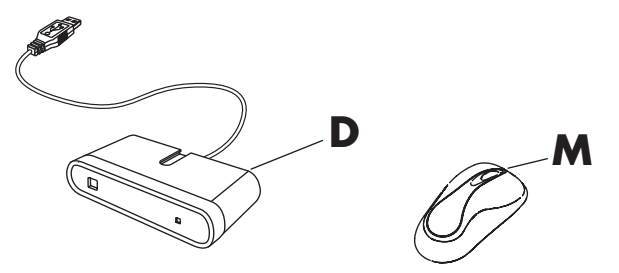

**Important :** *La souris passe en mode veille ou sommeil après 20 minutes d'inactivité. Cliquez sur un de ses boutons pour la réactiver. (La déplacer ne suffit pas.)* 

#### **Préparation de la souris**

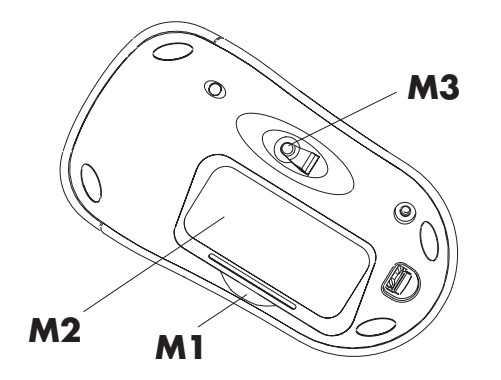

**Remarque :** *N'utilisez pas de piles rechargeables. Il est recommandé d'utiliser des piles alcalines.* 

Insérez les deux piles alcalines AA (fournies) dans la souris sans fil :

- **<sup>1</sup>**Appuyez sur le taquet **M1** et soulevez le couvercle (**M2**) sur le dessous de la souris.
- **2** Insérez les piles dans le compartiment. Assurez-vous que les piles sont placées dans le sens correct en vous aidant de l'illustration à l'intérieur du compartiment.
- **3** Remettez le couvercle en place.
- **Remarque :** *La diode rouge (M3) s'allume pour confirmer que les piles ont été placées correctement.*

## **Préparation du récepteur**

Le récepteur (**D**) doit être placé à plat et positionné correctement afin d'éviter les interférences d'autres équipements électriques.

- **<sup>1</sup>**Éteignez votre ordinateur.
- **2** Branchez le câble du récepteur (**D1**) à un port USB à l'arrière ou à l'avant de l'ordinateur.

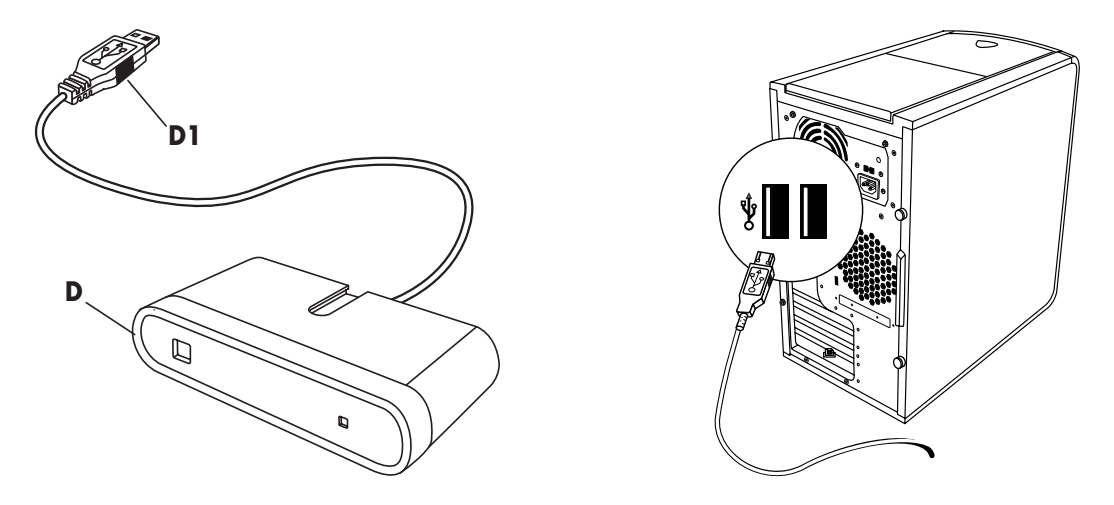

- **3** Posez le récepteur à plat sur une surface en repectant les distances suivantes :
	- **A :** Distance minimale de 20 cm entre le récepteur et tout autre appareil électronique.
	- **B :** Distance de fonctionnement maximale de 1,5 m entre le récepteur et la souris sans fil.
	- **C :** Distance minimale de 20 cm entre le récepteur et le moniteur.
	- Ne placez aucun appareil électronique entre le récepteur et la souris sans fil.

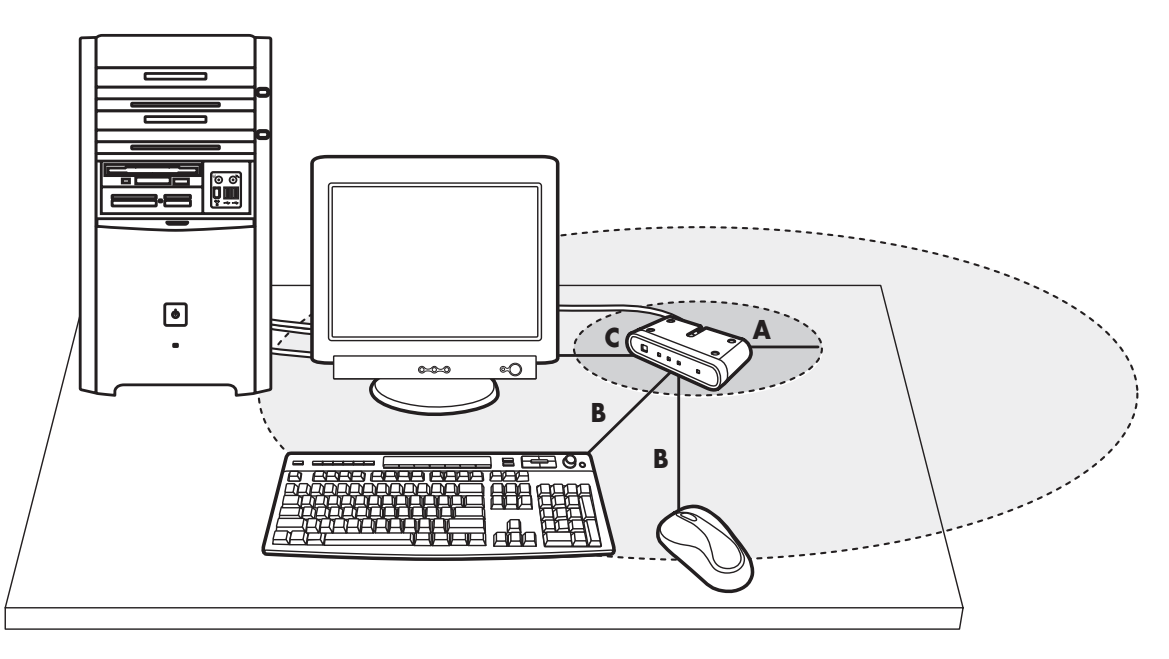

**Remarque :** *Ceci est un exemple de configuration. D'autres positions sont aussi possibles. Le clavier sans fil ne fait pas partie des éléments de la souris sans fil.* 

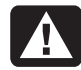

**Avertissement :** *Pour éviter toute interférence, placez le récepteur à au moins 20 cm du moniteur.* 

## **Configuration de l'ensemble sans fil**

La souris dispose de 255 ID sélectionnés au hasard quand vous appuyez sur le bouton ID. Ceci a pour but d'éviter les interférences avec d'autres appareils sans fil situés à proximité.

**Important :** *L'étiquette* CONNECT *correspond au bouton d'identification (ID) sur l'envers de la souris et du clavier. Utiliser un objet pointu à bout arrondi pour appuyer sur le bouton ID, comme la pointe d'un stylo à bille par exemple.* 

**1** Allumez l'ordinateur.

**Important :** *Si vous appuyez deux fois sur le bouton ID par mégarde, vous devez reprendre à l'étape 2.* 

**2** Appuyez *une fois* sur le bouton ID (**E**) situé sous le récepteur (**D**).

Le témoin lumineux bleu (**J**) du récepteur se met à clignoter et continuera ainsi jusqu'à ce que l'étape suivante soit terminée ou que 30 secondes se soient écoulées.

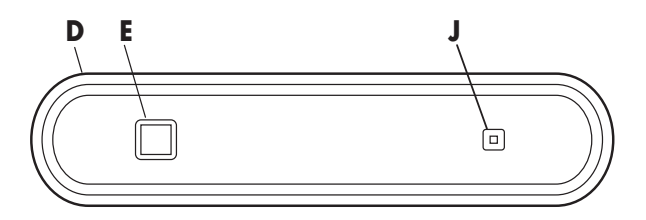

- **Important :** *Si 30 secondes s'écoulent avant que vous ne puissiez finir l'étape 3, vous devez répétez les étapes 2 et 3 et régler le numéro d'ID du récepteur. Si vous appuyez <sup>p</sup>lus d'une fois sur le bouton ID pendant le réglage de la souris (étape 3), vous devez recommencez à l'étape 2 et régler le numéro d'ID du récepteur.*
- **3** Appuyez *une fois* sur le bouton ID ( **N**) situé sous la souris à l'aide d'un objet pointu à bout arrondi.

La souris envoie un nouvel ID et son voyant de détection (**M3**) clignote trois fois. Le témoin lumineux bleu ( **J**) du récepteur clignote trois fois puis s'arrête ; cela signifie qu'il a accepté le nouvel ID de la souris.

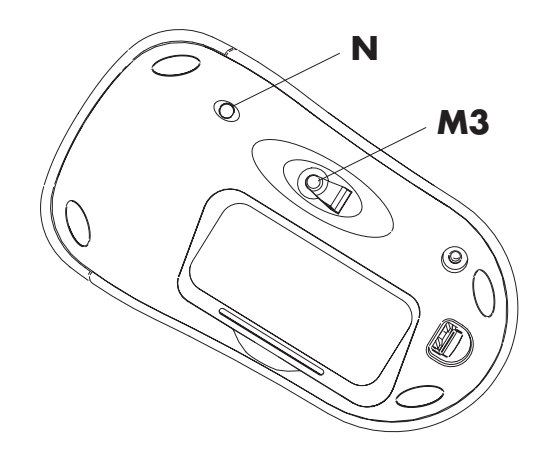

- **Remarque :** *Pendant cette période, le témoin lumineux vert (J) du récepteur clignote quand vous déplacez la souris pour signaler que la souris et le récepteur communiquent.*
- **Important :** *La souris passe en mode veille ou sommeil après 20 minutes d'inactivité. Cliquez sur un de ses boutons pour la réactiver. (La déplacer ne suffit pas.)*

## **Réinitialisation des boutons ID lors du remplacement des piles**

Après avoir remplacé les piles de la souris, réinitialisez les boutons ID du récepteur et de la souris pour permettre à la souris de communiquer avec le récepteur. Vous devez d'abord appuyer sur le bouton ID du récepteur, puis sur celui de la souris. Reportez-vous aux étapes décrites dans la section *Configuration de l'ensemble sans fil*.

**Remarque :** *Vous n'avez pas à éteindre l'ordinateur pour remplacer les piles de la souris et du clavier. Cependant, le changement des paramètres ID ne peut se faire qu'avec l'ordinateur allumé.* 

## **Utilisation de l'ensemble sans fil**

Le témoin lumineux bleu (**J**) situé sur le récepteur (**D**) signale qu'une activité a été détectée quand vous déplacez la souris ou cliquez sur l'un de ses boutons. Le bouton (**E**) correspond au bouton ID du récepteur. Posez le récepteur sur une surface non métallique pour améliorer la réception.

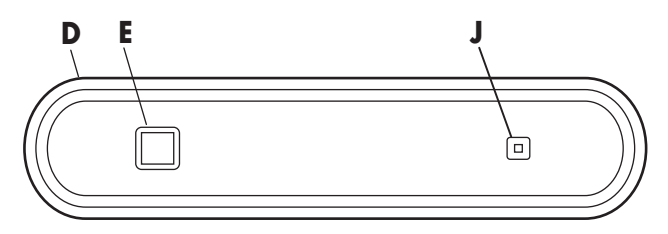

La souris optique utilise un faisceau lumineux pour détecter les mouvements. Utilisez la souris optique sur une surface opaque ; elle ne fonctionne pas sur les surfaces vitrées, transparentes ou réfléchissantes.

**Important :** *La souris passe en mode veille ou sommeil après 20 minutes d'inactivité. Cliquez sur un de ses boutons pour la réactiver. (La déplacer ne suffit pas.)* 

Vous noterez que la souris déplace le pointeur sur l'écran deux fois plus rapidement qu'une souris traditionnelle (à 800 points par pouce, soit ppp, tandis qu'une souris traditionnelle déplace le curseur à 400 ppp). Vous pouvez changer la vitesse de mouvement du pointeur en utilisant les propriétés de la souris dans le Panneau de configuration.

**Remarque :** *Si vous voulez utiliser un tapis de souris, choisissez-en un de couleur claire, et non sombre, pour économiser les piles.* 

#### **Icône de niveau de pile faible**

L'ordinateur affiche une icône représentant une souris en haut à droite de l'écran pour signaler que les piles sont faibles.

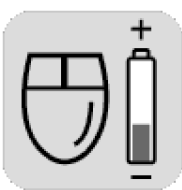

**Remarque :** *L'icône de niveau de pile faible apparaît 5 fois par heure jusqu'à ce que les piles soient changées.* 

## **Dépannage**

Si la souris sans fil ne fonctionne pas, procédez comme suit :

- Vérifiez que le câble du récepteur est branché au port USB à l'avant ou à l'arrière de l'ordinateur.
- Déplacez la souris ou cliquez sur l'un de ses boutons pour voir si le témoin lumineux bleu du récepteur clignote. Si ce n'est pas le cas, appuyez *une fois* sur le bouton ID du récepteur puis *une fois* sur celui de la souris.
- Assurez-vous que les piles ont été correctement insérées dans la souris.
- Placez le récepteur à au moins 20 centimètres de tout autre appareil électronique (ordinateur, moniteur, clavier, etc.). Placez la souris à moins de 1,5 mètres du récepteur. Ne placez aucun appareil électronique entre la souris et le récepteur.
- Regardez sur quel type de surface vous utilisez le récepteur et la souris. Choisissez une surface non métallique pour améliorer la réception. Utilisez la souris optique sur une surface opaque. Choisissez une surface de couleur claire pour améliorer les performances de la souris.
- Si vous rencontrez toujours des problèmes de réception, réinitialisez les boutons ID des deux éléments en suivant les étapes décrites dans la section *Configuration de l'ensemble sans fil*.
- Si le curseur de la souris se déplace trop vite, vous pouvez régler la vitesse de déplacement du curseur en utilisant les propriétés de la souris dans le Panneau de Configuration. Vous noterez que la souris déplace le pointeur sur l'écran deux fois plus rapidement qu'une souris traditionnelle (à 800 points par pouce, soit ppp, tandis qu'une souris traditionnelle déplace le curseur à 400 ppp).

# **Instalación del set de ratón óptico inalámbrico**

El set del ratón inalámbrico incluye:

- Receptor
- Ratón óptico inalámbrico
- Dos pilas alcalinas AA
- Manual de instrucciones

El receptor ( **<sup>D</sup>**) se conecta al ordenador y funciona con el ratón óptico inalámbrico ( **M**). **Nota:** *Este ratón inalámbrico es compatible con su modelo de PC y no está pensado para su uso con otros ordenadores.* 

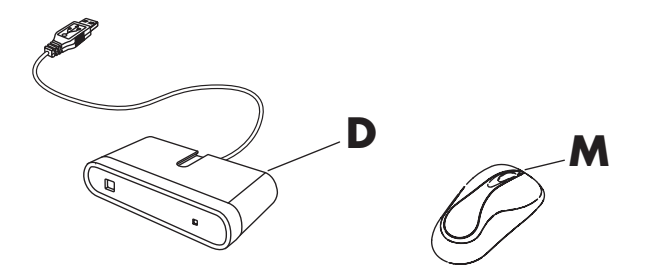

**Importante:** *Tras 20 minutos de inactividad, el ratón entra en modo de suspensión. Haga clic en un botón del ratón para activarlo. (Si mueve el ratón, no saldrá del modo de suspensión.)* 

### **Preparación del ratón**

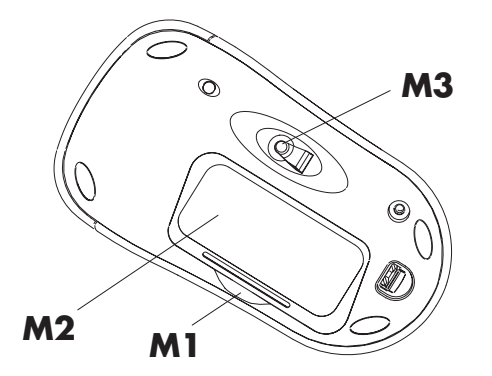

**Nota:** *No use pilas recargables en el ratón. Se recomienda el uso de pilas alcalinas.* 

Instale las dos pilas alcalinas de tipo AA (suministradas) en el ratón inalámbrico:

- **<sup>1</sup>**Haga presión en **M1** y levante la tapa de las pilas (**M2**) en la parte inferior del ratón.
- **2** Introduzca las pilas en el compartimiento. Tenga en cuenta los dibujos de las pilas del interior del compartimiento para colocarlas en la dirección correcta.
- **3** Vuelva a colocar la tapa.
- **Nota:** *El piloto rojo (M3) se enciende cuando las pilas se han instalado correctamente.*

### **Preparación del receptor**

El receptor ( **<sup>D</sup>**) debe colocarse horizontalmente sobre una superficie y correctamente ubicado para evitar interferencias con otros equipos eléctricos.

- **<sup>1</sup>**Apague el ordenador.
- **2** Conecte el cable del receptor (**D1**) al conector USB de la parte delantera o trasera del ordenador.

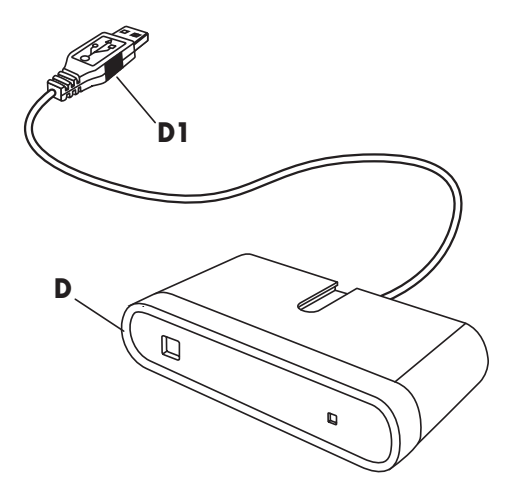

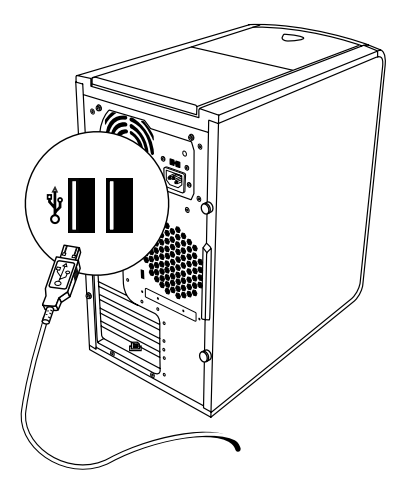

- **3** Ponga el receptor en posición horizontal sobre una superficie y siga estas directrices:
	- A: Tiene que haber un a distancia mínima de 20 cm (8 pulgadas) entre el receptor y otros dispositivos electrónicos.
	- **B:** La distancia máxima de trabajo entre el receptor y el ratón inalámbrico es de 1,5 m (59 pulgadas).
	- C: Tiene que haber un a distancia mínima de 20 cm (8 pulgadas) entre el receptor y el monitor.
	- No coloque ningún dispositivo electrónico entre el receptor y el ratón inalámbrico.

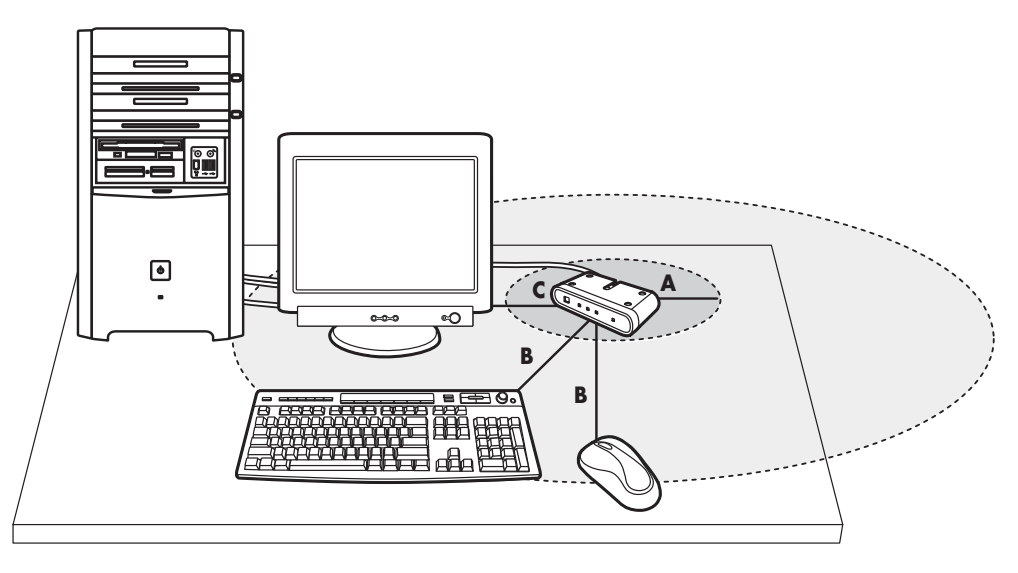

 *Instalación del set de ratón óptico inalámbrico* **23**

**Español**

- **Nota:** *Éste es un ejemplo de la instalación. También son posibles otras posiciones. El teclado inalámbrico no está incluido en el set del ratón inalámbrico.*
- 

**Advertencia:** *Para evitar causar interferencias, mantenga el receptor a una distancia mínima de 20 cm (8 pulgadas) del monitor.* 

## **Configuración del set inalámbrico**

El ratón tiene 255 identificadores, que se seleccionan aleatoriamente al pulsar el botón identificador. Esto ayuda a proteger contra interferencias producidas por otros dispositivos inalámbricos en la misma zona.

**Importante:** *El botón identificador situado en la parte inferior del ratón lleva la etiqueta*  CONNECT*. Para pulsar el botón identificador, utilice un objeto de punta roma, como la punta de un bolígrafo.* 

**1** Encienda el ordenador.

#### **Importante:** *Si se pulsa el botón identificador más de una vez durante la configuración, tendrá que comenzar de nuevo en el paso 2.*

**2** En la parte delantera del receptor ( **<sup>D</sup>**), pulse *una vez* el botón identificador ( **E**).

El piloto azul de actividad ( **J**) del receptor comienza a parpadear y continúa así hasta que se termina el paso siguiente o hasta transcurridos 30 segundos.

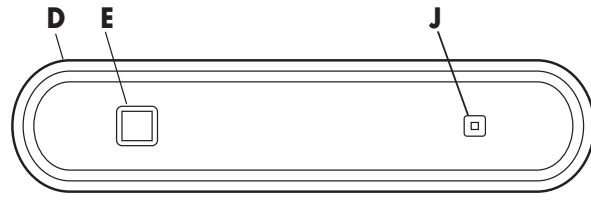

**Importante:** *Si transcurren 30 segundos antes de terminar el paso 3, tendrá que repetir los pasos 2 y 3 para configurar el identificador del ratón. Si pulsa el botón identificador más de una vez durante la configuración del ratón (paso 3), tendrá que comenzar de nuevo en el paso 2 y configurar el identificador del receptor.* 

**3** Pulse *una vez* con un objeto de punta roma el botón identificador (**N**) situado en la parte inferior del ratón.

El ratón envía un identificador nuevo y parpadea el piloto del sensor del ratón (**M3**) tres veces. El piloto azul (**J**) de actividad del receptor parpadea tres veces y se detiene para indicar que ha aceptado el nuevo identificador del ratón.

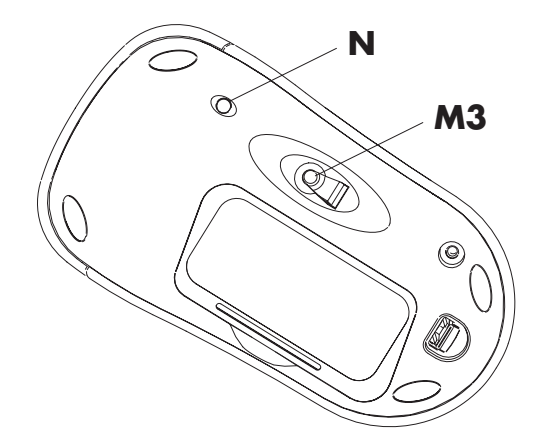

- **Nota:** *En este momento, al desplazar el ratón por una superficie, el piloto azul de actividad (J) del receptor se enciende y apaga indicando que el ratón y el receptor están en conexión.*
- **Importante:** *Tras 20 minutos de inactividad, el ratón entra en modo de suspensión. Haga clic en un botón del ratón para activarlo. (Si mueve el ratón, no saldrá del modo de suspensión.)*

#### **Reconfiguración de los botones identificadores al sustituir las pilas**

Al cambiar las pilas del ratón, vuelva a configurar los botones identificadores del receptor y del ratón para que el ratón pueda funcionar con el receptor. Primero deberá pulsar el botón identificador del receptor y luego pulsar el botón identificador del ratón. Consulte los pasos que se describen en la sección "Configuración del set inalámbrico".

**Nota:** *Las pilas del ratón pueden sustituirse sin apagar el ordenador. No obstante, el ordenador debe estar encendido cuando cambie la configuración de identificación.* 

## **Uso del set inalámbrico**

El piloto azul ( **J**) del receptor ( **D**) indica actividad cuando mueve o hace clic en cualquier botón del ratón. El botón ( **E**) es el botón identificador del receptor. Use el receptor sobre una superficie no metálica para lograr una mejor recepción.

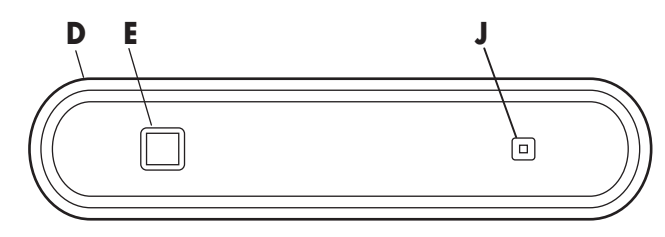

El ratón óptico utiliza una luz para detectar movimiento. Utilice el ratón óptico sobre una superficie opaca; el ratón óptico no puede funcionar sobre superficies de cristal, traslúcidas o reflectantes.

**Importante:** *Tras 20 minutos de inactividad, el ratón entra en modo de suspensión. Haga clic en un botón del ratón para activarlo. (Si mueve el ratón, no saldrá del modo de suspensión.)* 

Observará que el ratón mueve el cursor en la pantalla al doble de velocidad que un ratón normal. El ratón mueve el cursor a 800 puntos por pulgada (ppp), mientras que un ratón normal lo hace a 400 ppp. Puede cambiar la velocidad de movimiento del cursor utilizando las propiedades del ratón del Panel de control.

**Nota:** *Si utiliza una alfombrilla para el ratón, elija una de colores claros, no oscuros, para ahorrar la energía de la pila.* 

## **Icono de pila baja**

El ordenador muestra el icono de un ratón en el extremo superior derecho de la pantalla para indicar que las pilas están bajas.

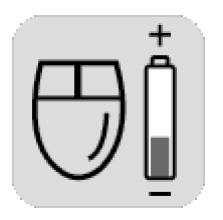

**Nota:** *El icono de pilas bajas aparece 5 veces a la hora hasta que se cambian las pilas.* 

## **Resolución de problemas**

Si el ratón inalámbrico no funciona, proceda de la siguiente manera:

- Compruebe que el cable del receptor esté conectado en el conector USB de la parte delantera o posterior del ordenador.
- Mueva el ratón o haga clic en un botón del mismo para ver si el piloto azul parpadea en el receptor. Si no parpadea, pulse *una vez* el botón identificador del receptor y luego el botón identificador del ratón.
- Asegúrese de que las pilas están correctamente instaladas en el ratón.
- Coloque el receptor a una distancia mínima de 20 centímetros (8 pulgadas) de otros dispositivos electrónicos (ordenador, monitor, teclado, etc.). Coloque el ratón a una distancia inferior a 1,5 metros (59 pulgadas) del receptor. No coloque dispositivos electrónicos entre el ratón inalámbrico y el receptor.
- Compruebe la superficie cuando vaya a utilizar el receptor y el ratón. Elija una superficie no metálica para obtener una mejor recepción. Utilice el ratón óptico sobre una superficie opaca; el uso de una superficie de un color claro aumenta el rendimiento del ratón.
- Si aún experimenta problemas de recepción, vuelva a configurar los botones identificadores de las dos unidades siguiendo los pasos que se indican en la sección "Configuración del set inalámbrico".
- Si el cursor del ratón se mueve demasiado rápido, puede cambiar la velocidad de movimiento del cursor mediante las propiedades del ratón del Panel de control. El ratón mueve el cursor en la pantalla al doble de velocidad que un ratón normal. El ratón inalámbrico mueve el cursor a 800 puntos por pulgada (ppp), mientras que un ratón normal lo hace a 400 ppp.

# **Installere det optiske settet med trådløs mus**

Settet med trådløs mus inkluderer:

- Mottaker
- Trådløs optisk mus
- To alkaliske AA-batterier
- Instruksjonshefte

Mottakeren (**D**) kobles til datamaskinen og fungerer sammen med den trådløse optiske musen (**M**).

**Obs!** *Dette trådløse musesettet er kompatibelt med PC-modellen din og er ikke beregnet <sup>p</sup>å bruk med andre datamaskiner.* 

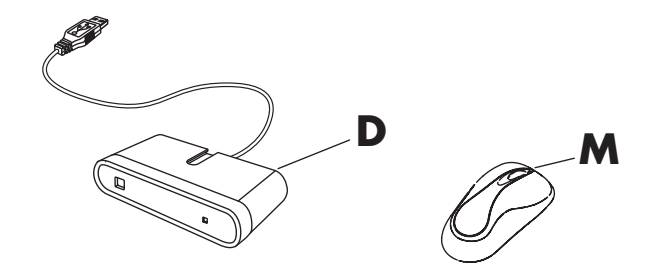

**Viktig:** *Musen går inn i hvilemodus når den ikke har vært i bruk på 20 minutter. Klikk med en av knappene på musen for å "vekke" den. (Musen "våkner" ikke av at du beveger på den.)* 

### **Klargjøre musen**

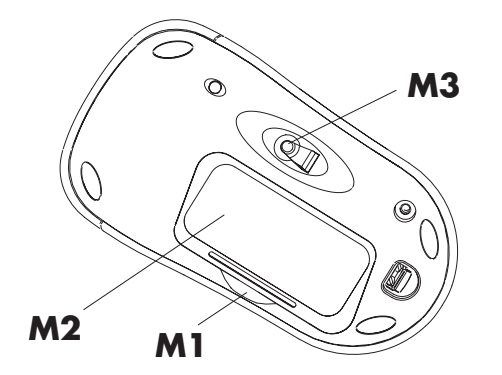

**Obs!** *Ikke bruk oppladbare batterier i musen. Alkaliske batterier anbefales.* 

Sett inn de to alkaliske AA-batteriene (medfølger) i den trådløse musen:

- **<sup>1</sup>**Trykk inn ved **M1**, og løft opp batteridekselet (**M2**) på undersiden av musen.
- **2** Sett batteriene på plass. Legg merke til batteribildene på innsiden av dekselet, og pass på at batteriene plasseres i riktig retning.
- **3** Sett dekselet på plass.
- **Obs!** *Den røde lampen (M3) slås på når batteriene er satt inn riktig.*

# **Klargjøre mottakeren**

Mottakeren (**D**) må plasseres på et flatt underlag og være riktig plassert, slik at interferens fra andre elektriske komponenter unngås.

- **1** Slå av datamaskinen.
- **2** Sett inn mottakerkabelen (**D1**) i USB-kontakten på for- eller baksiden av datamaskinen.

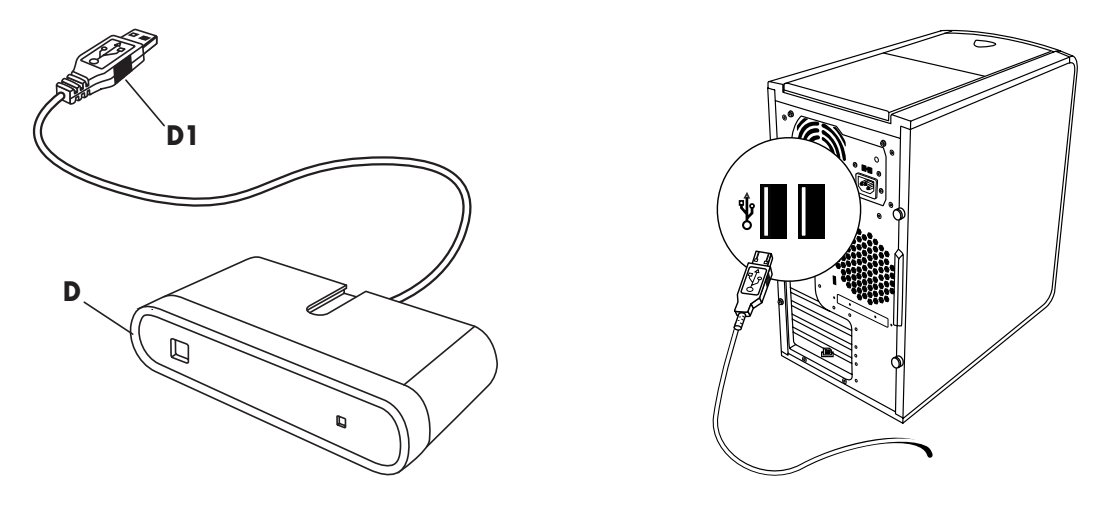

- **3** Plasser mottakeren på et flatt underlag, og følg disse retningslinjene:
	- **A:** Minst 20 cm (8 tommer) klaring mellom mottakeren og andre elektroniske enheter.
	- **B:** Maksimal bruksavstand er 1,5 m (59 tommer) mellom mottakeren og den trådløse musen.
	- C: Minst 20 cm (8 tommer) klaring mellom mottakeren og skjermen.
	- Ikke plasser elektrisk utstyr mellom mottakeren og den trådløse musen.

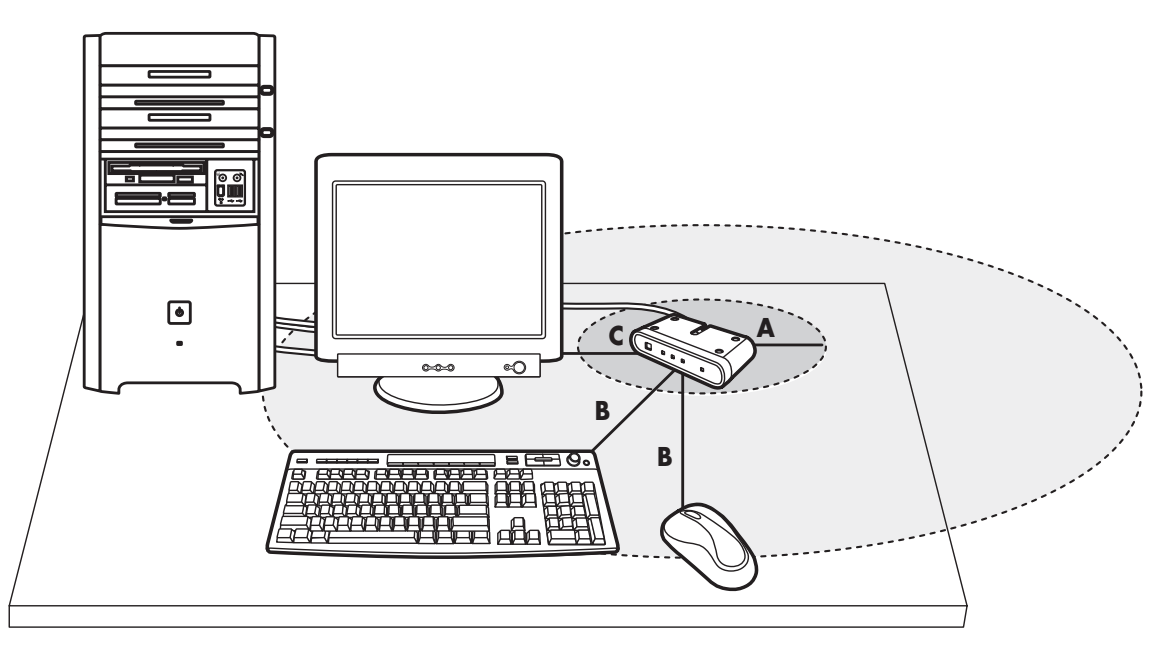

**Obs!** *Dette er ett eksempel på oppsett. Du kan også velge andre oppsettposisjoner. Det trådløse tastaturet er ikke inkludert i settet med den trådløse musen.* 

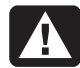

**Advarsel:** *Plasser mottakeren minst 20 cm (8 tommer) fra skjermen for å unngå interferens.* 

## **Installere det trådløse settet**

Musen har 255 IDer*,* som velges tilfeldig når du trykker på ID-knappen. Dette er en beskyttelse mot interferens fra andre trådløse enheter i samme område.

**Viktig:** *Ordet* CONNECT *er navnet på ID-knappen på undersiden av musen. Bruk en spiss gjenstand, for eksempel spissen på en kulepenn, til å trykke på ID-knappen.* 

- **<sup>1</sup>**Slå på datamaskinen.
	- **Viktig:** *Hvis du trykker på ID-knappen mer enn én gang under konfigureringen, må du starte på nytt med trinn 2.*
- **2** Trykk *én* gang på ID-knappen (**E**) foran på mottakeren (**D**).

Den blå aktivitetslampen (**J**) på mottakeren begynner å blinke og fortsetter å blinke til det neste trinnet er fullført, eller det har gått 30 sekunder.

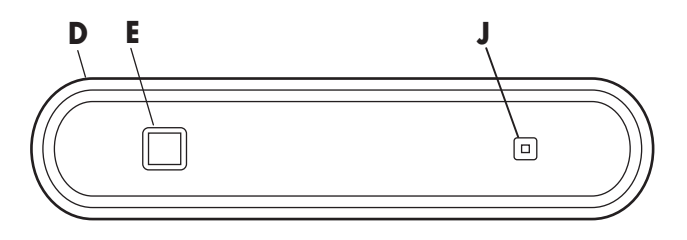

**Viktig:** *Hvis det går 30 sekunder før du har fullført trinn 3, må du gjenta trinn 2 og 3 for å angi mus-IDen. Hvis du trykker <sup>p</sup>å ID-knappen mer enn én gang under konfigureringen av musen (trinn 3), må du begynne på nytt med trinn 2 og angi mottaker-IDen.* 

**3** Trykk *én* gang med en spiss gjenstand på ID-knappen ( **<sup>N</sup>**) på undersiden av musen.

Musen sender en ny ID og blinker tre ganger med lampen for musesensoren (**M3**). Den blå aktivitetslampen på mottakeren ( **J**) blinker tre ganger før den slutter. Dette betyr at mottakeren har akseptert musens nye ID.

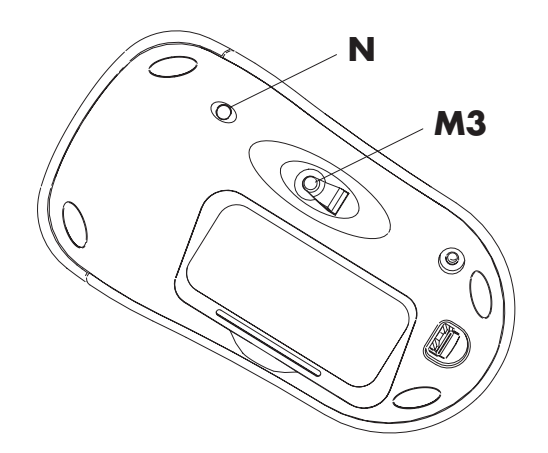

- **Obs!** *Når du nå beveger musen over en flate, slås den blå aktivitetslampen (J) på mottakeren på og av, som viser at musen og mottakeren fungerer sammen.*
- **Viktig:** *Musen går inn i hvilemodus når den ikke har vært i bruk på 20 minutter. Klikk med en av knappene på musen for å "vekke" den. (Musen "våkner" ikke av at du beveger på den.)*

## **Stille inn ID-knapper på nytt når du skifter batterier**

Når du skifter batteriene i musen, tilbakestiller du ID-knappene på mottakeren og musen slik at musen fungerer sammen med mottakeren. Du må trykke på ID-knappen for mottakeren først, og deretter trykke på ID-knappene for musen. Se trinnene i avsnittet "Installere det trådløse settet".

**Obs!** *Du kan skifte batteriene i musen uten å slå av datamaskinen. Datamaskinen må derimot være på når du endrer ID-innstillingene.* 

## **Bruke det trådløse settet**

Den blå lampen (**J**) på mottakeren (**D**) viser aktivitet du beveger musen eller klikker på den. Knappen (**E**) er ID-knappen for mottakeren. For å få best mulig mottak bør mottakeren brukes på et underlag som ikke er av metall.

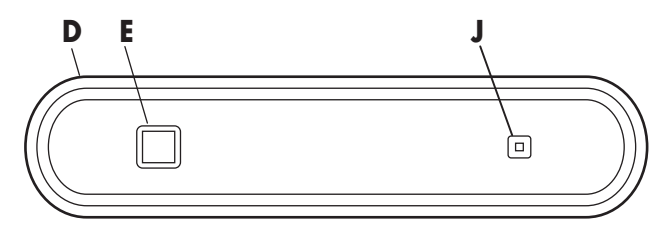

Den optiske musen bruker et lys for å føle bevegelse. Bruk den optiske musen på et ugjennomskinnelig underlag. Den optiske musen fungerer ikke på glassflater, gjennomsiktige eller reflekterende underlag.
**Viktig:** *Musen går inn i hvilemodus når den ikke har vært i bruk på 20 minutter. Klikk med en av knappene på musen for å "vekke" den. (Musen "våkner" ikke av at du beveger på den.)* 

Du vil legge merke til at musen beveger markøren <sup>p</sup>å skjermen dobbelt så raskt som en standard mus. Musen beveger markøren 800 punkter per tomme (dpi), mens en standard mus beveger markøren 400 punkter per tomme (dpi). Du kan endre markørhastigheten ved hjelp av egenskapene for mus i Kontrollpanelet.

**Obs!** *Hvis du bruker musematte, bør du velge en med lyse farger for å spare batterieffekt.* 

# **Ikon for svakt batteri**

Datamaskinen viser et museikon øverst til høyre <sup>p</sup>å skjermen for å angi svakt batteri.

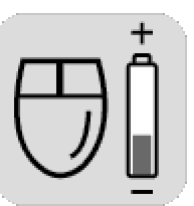

**Obs!** *Ikonet for svakt batteri vises 5 ganger hver time til du skifter batteriene.* 

# **Problemløsing**

Hvis den trådløse musen ikke virker, må du gjøre følgende:

- Kontroller at pluggene på mottakerkablene er satt i USB-kontakten foran eller bak på datamaskinen.
- Beveg musen eller klikk på en av museknappene for å se om den blå lampen på mottakeren blinker. Hvis den ikke gjør det, må du trykke på ID-knappen for mottakeren *én* gang og deretter trykke på ID-knappen for musen *én* gang.
- Kontroller at batteriene er satt inn riktig i musen.
- Plasser mottakeren minst 20 centimeter (8 tommer) fra andre elektroniske enheter (datamaskin, skjerm, tastatur og så videre). Plasser musen innenfor en avstand på 1,5 meter (59 tommer) fra mottakeren. Ikke plasser noen elektroniske enheter mellom den trådløse musen og mottakeren.
- Kontroller underlaget du bruker mottakeren og musen på. For å få best mulig mottak, bør du bruke et underlag som ikke er av metall. Bruk den optiske musen på et ugjennomskinnelig underlag. Bruk et underlag med lyse farger for å oppnå bedre ytelse med musen.
- Hvis du fremdeles har problemer, stiller du inn ID-knappene på de to enhetene ved å følge trinnene i avsnittet "Installere det trådløse settet".
- Hvis musemarkøren beveger seg for raskt, kan du endre markørhastigheten ved hjelp av egenskapene for mus i Kontrollpanel. Den trådløse musen beveger markøren på skjermen dobbelt så raskt som en standard mus. Den trådløse musen beveger markøren 800 punkter per tomme (dpi), mens en standard mus beveger markøren 400 punkter per tomme (dpi).

- 
- Draadloze optische muis
- Twee AA alkalinebatterijen
- Instructieboekje

De draadloze muisset bestaat uit een ontvanger (**D**), die op de computer wordt aangesloten, en een draadloze optische muis ( **M**).

**De optische draadloze en andere oppreking:** De draadloze muisset is compatibel<br> **net uw model pc en is niet bedoeld voor**<br>
De draadloze muisset bestaat uit:<br>
■ Ontvanger **Opmerking:** *De draadloze muisset is compatibel met uw model pc en is niet bedoeld voor gebruik met andere computers.* 

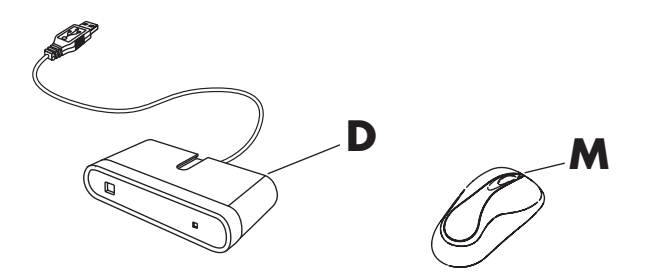

**Belangrijk:** *Na 20 minuten inactiviteit schakelt de muis naar de slaap- of standby-stand. Klik op een muisknop om de muis opnieuw te activeren. (U kunt de muis niet activeren door deze te bewegen.)* 

## **De muis gereedmaken**

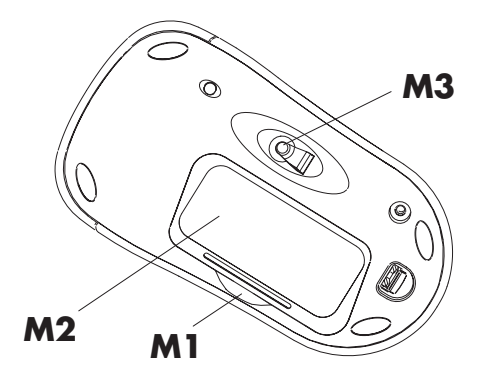

**Opmerking:** *Gebruik geen oplaadbare batterijen in de muis. Gebruik bij voorkeur alkalinebatterijen.* 

Plaats de twee (meegeleverde) AA alkalinebatterijen in de draadloze muis:

- **<sup>1</sup>**Druk op positie **M1** aan de onderkant van de muis en verwijder het klepje van het batterijvak (**M2**).
- **2** Plaats de batterijen in het batterijvak. De juiste positie van de batterijen staat aangegeven in de binnenkant van het batterijvak. Plaats de batterijen in de aangegeven richting in het vak.
- **3** Breng het klepje weer aan.
- **Opmerking:** *Het rode lampje (M3) gaat branden als de batterijen op de juiste manier zijn aangebracht.*

**De ontvanger gereedmaken**<br>De ontvanger (**D**) moet in de juiste positie op een vlak oppervlak worden geplaatst om interferentie<br>van andere elektrische apparaten te vermijden.<br>1 Schakel de computer uit. **<sup>D</sup>**) moet in de juiste positie op een vlak oppervlak worden geplaatst om interferentie van andere elektrische apparaten te vermijden.

- **1** Schakel de computer uit.
- **2** Sluit het snoer van de ontvanger (**D1**) aan op een van de USB-poorten aan de achterkant van de computer.

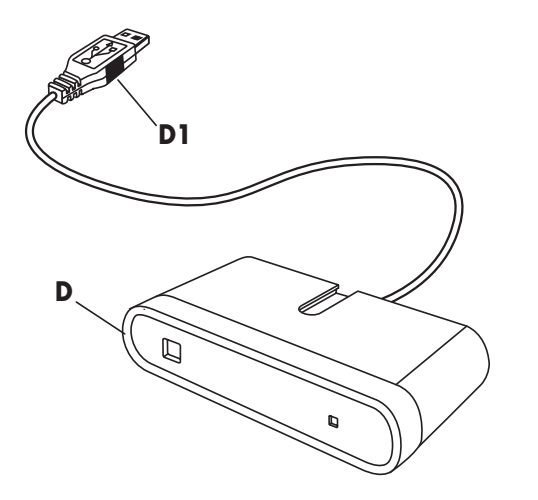

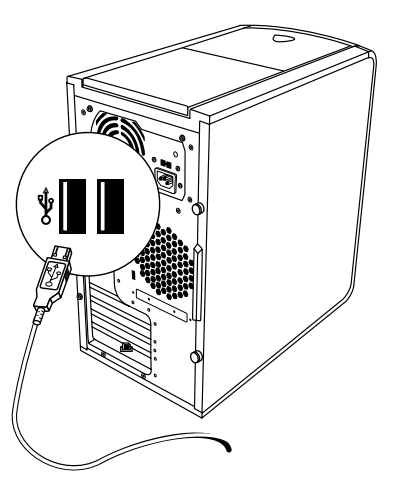

- **3** Plaats de ontvanger op een vlak oppervlak, rekening houdend met de volgende richtlijnen:
	- A: Minimumafstand van 20 cm tussen ontvanger en andere elektronische apparaten.
	- **B:** Maximumafstand van 1,5 m tussen ontvanger en muis.
	- C: Minimumafstand van 20 cm tussen ontvanger en beeldscherm.
	- Zorg ervoor dat zich geen andere elektronische apparaten tussen ontvanger en muis bevinden.

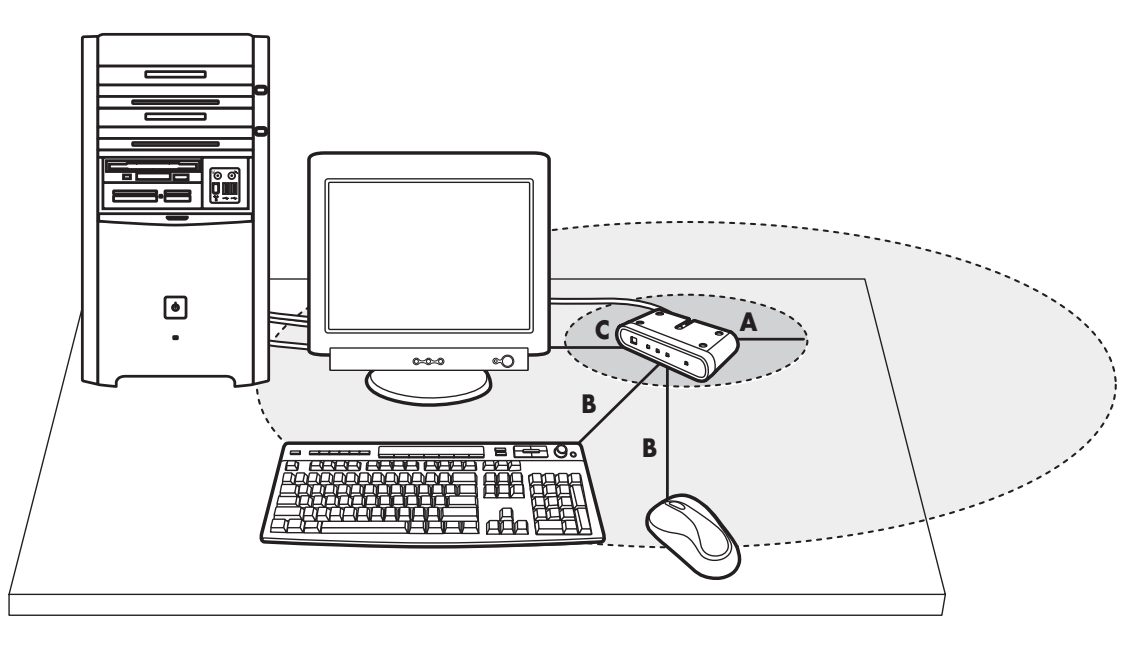

**Opmerking:** *Dit is een voorbeeld van de* **ook toetsenbord maakt geen deel uit van de postelling. Andere opstelposities zijn ook mogelijk. Het afgebeelde draadloze toetsenbord maakt geen deel uit van de draadloze muisset.** 

**Waarschuwing:** *Houd om interferentie te vermijden een afstand van minimaal 20 cm aan tussen ontvanger en beeldscherm.* 

## **De draadloze set instellen**

De muis beschikt over 255 ID's, die willekeurig worden gekozen als u op de ID-knop drukt. Zo wordt storing door andere draadloze apparaten in de omgeving voorkomen.

**Belangrijk:** *De ID-knop op de onderkant van de muis heeft het label* CONNECT*. Druk de ID-knop in met een niet te scherp, puntig voorwerp, bijvoorbeeld een balpen.* 

- **<sup>1</sup>**Zet de computer aan.
	- **Belangrijk:** *Als u bij het instellen de ID-knop per ongeluk meerdere keren indrukt, moet u stap 2 herhalen.*
- **2** Druk eenmaal op de ID-knop ( **E**) aan de voorkant van de ontvanger ( **D**).

Het blauwe lampje ( **J**) gaat knipperen en gaat weer uit wanneer de volgende stap is voltooid of 30 seconden zijn verstreken.

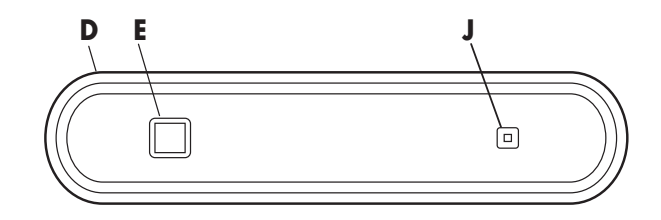

- **Belangrijk:** *Als er 30 seconden zijn verstreken voordat u stap 3 uitvoert, moet u stap 2 en 3 herhalen om de muis-ID in te stellen. Als u bij het instellen van de muis (stap 3) de ID-knop per ongeluk meerdere keren indrukt, moet u opnieuw beginnen bij stap 2, het instellen van de ID van de ontvanger.*
- **3** Druk eenmaal op de ID-knop (**N**) op de onderkant van de muis. Gebruik hiervoor een niet te scherp, puntig voorwerp.

De muis zendt een nieuwe ID, waardoor het lampje van de muissensor (**M3**) driemaal knippert. Op de ontvanger knippert het blauwe lampje (**J**) driemaal. Daarna gaat het lampje uit, ten teken dat de nieuwe ID voor de muis is geaccepteerd.

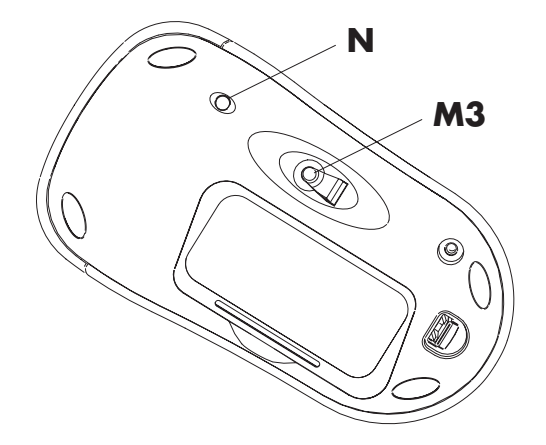

- **Opmerking:** *Als u de muis nu beweegt, gaat het blauwe lampje (J) op de ontvanger knipperen om aan te geven dat muis en ontvanger met elkaar communiceren.*
- **Belangrijk:** *Na 20 minuten inactiviteit schakelt de muis naar de slaap- of standby-stand. Klik op een muisknop om de muis opnieuw te activeren. (U kunt de muis niet activeren door deze te bewegen.)*

twee apparaten te herstellen. Druk eerst op de ID-knop van de ontvanger en vervolgens op die van de muis. Raadpleeg de procedure in het gedeelte "De draadloze set instellen.*"*

**Opmerking:** *U kunt de batterijen in de muis vervangen zonder de computer uit te schakelen. Wel moet de computer ingeschakeld zijn als u de ID-instellingen wijzigt.* 

## **De draadloze set gebruiken**

**ID-knoppen opnieuw instellen als de batterijen zijn vervangen**<br> **Als u de batterijen van de muis hebt vervangen,** het blauwe lampje (**J**) op de ontvanger (**D**) gaat<br>
moet u de ID-knoppen van ontvanger en muis knop (E) is Het blauwe lampje ( **J**) op de ontvanger ( **D**) gaat branden als u de muis verplaatst of ermee klikt. Knop ( **<sup>E</sup>**) is de ID-knop van de ontvanger. Plaats de ontvanger op een niet-metalen oppervlak voor de beste ontvangst.

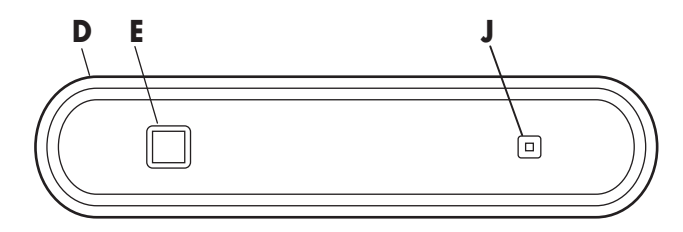

De optische muis gebruikt licht om beweging te detecteren. De muis moet dan ook worden gebruikt op een ondoorzichtig oppervlak. De muis werkt niet op glas of op een doorzichtig of weerspiegelend oppervlak.

**Belangrijk:** *Na 20 minuten inactiviteit schakelt de muis naar de slaap- of standby-stand. Klik op een muisknop om de muis opnieuw te activeren. (U kunt de muis niet activeren door deze te bewegen.)* 

U merkt mogelijk dat de cursor tweemaal zo snel over het scherm beweegt als bij gebruik van een standaardmuis. De cursor wordt met 800 punten per inch (dpi), bewogen terwijl bij een standaardmuis de cursor met 400 dpi wordt bewogen. U kunt de snelheid van cursorbeweging wijzigen via het onderdeel Eigenschappen voor Muis in het Configuratiescherm.

**Opmerking:** *Gebruik bij voorkeur een* 

*lichtgekleurde muismat. Als u een donkere muismat gebruikt, gaan de batterijen minder lang mee.* 

# **Batterijstatuspictogram**

Als de batterijen bijna leeg zijn, verschijnt in de rechterbovenhoek van het scherm een muispictogram.

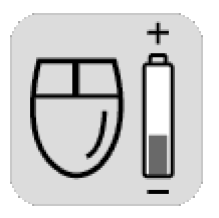

**Opmerking:** *Het batterijstatuspictogram verschijnt vijf keer per uur totdat u de batterijen vervangt.* 

- de voor- of achterkant van de computer.
- Verplaats de muis of klik met een muisknop om te controleren of het blauwe lampje op de ontvanger knippert. Als dat niet het geval is, drukt u eerst eenmaal op de ID-knop van de ontvanger en vervolgens op de ID-knop van de muis.
- Controleer of de batterijen op de juiste wijze in de muis zijn geplaatst.
- Plaats de ontvanger ten minste 20 centimeter uit de buurt van andere elektronische apparaten (computer, monitor, toetsenbord etc.). Zorg ervoor dat de muis zich binnen 1,5 meter van de ontvanger bevindt. Zorg ervoor dat zich geen andere elektronische apparaten tussen ontvanger en muis bevinden.
- **Problemen oplossen**<br>
Als de draadloze muis niet werkt, doet u het volgende:<br>
volgende:<br>
 Controleer of het snoer van de ontvanger is aangesloten op een van de USB-poorten aan<br>
aangesloten op een van de USB-poorten aan<br> ■ Controleer de ondergrond waarop u de ontvanger en de muis gebruikt. Kies voor betere ontvangst een niet-metalen ondergrond. Gebruik de muis op een ondoorzichtig oppervlak, bij voorkeur van een lichte kleur.
	- Als de ontvangstproblemen aanhouden, stelt u de ID-knoppen van de twee apparaten opnieuw in volgens de procedure in het gedeelte "De draadloze set instellen."
	- Als de muiscursor te snel beweegt, kunt u de cursorbeweging aanpassen via het onderdeel. Eigenschappen voor Muis in het Configuratiescherm. De cursor beweegt tweemaal zo snel over het scherm als bij gebruik van een standaardmuis. Bij de draadloze muis beweegt de cursor met 800 punten per inch (dpi). Bij een standaardmuis is de bewegingssnelheid 400 dpi.

# **Installera den optiska trådlösa musen**

Uppsättningen med den trådlösa musen innehåller:

- Mottagare
- Trådlös optisk mus
- Två alkaliska AA-batterier
- Broschyr med anvisningar

Mottagaren (**D**) kopplas till datorn och fungerar med en trådlös optisk mus (**M**).

**Obs!** *Den trådlösa uppsättningen är kompatibel med din datormodell och är inte avsedd att användas med andra datorer.* 

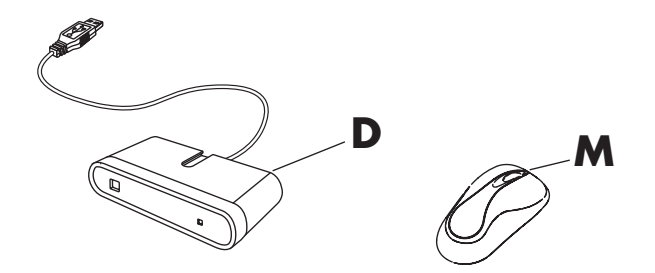

**Viktigt:** *Musen går över i viloläge eller vänteläge om du inte har använt den <sup>p</sup>å 20 minuter. Klicka på någon av musknapparna för att "väcka" musen. (Det räcker inte med att flytta musen för att väcka den.)* 

## **Förbereda musen för användning**

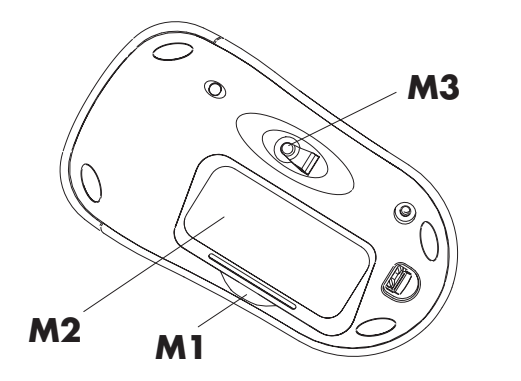

**Obs!** *Använd inte laddningsbara batterier i musen. Alkaliska batterier rekommenderas.*  Installera de båda alkaliska AA-batterierna (medföljer) i den trådlösa musen:

- **<sup>1</sup>**Tryck inåt vid **M1** och lyft batteriluckan (**M2**) <sup>p</sup>å musens undersida.
- **2** Sätt i batterierna i facket. Titta på bilden av batterierna på insidan av facket, och se till att batterierna är korrekt placerade.
- **3** Sätt tillbaka luckan.
- **Obs!** *Den röda lampan (M3) tänds när batterierna är korrekt isatta.*

# **Förbereda mottagaren för användning**

Mottagaren (**D**) måste placeras på ett plant underlag och i ett sådant läge att du undviker störningar från annan elektrisk utrustning.

- **<sup>1</sup>**Stäng av datorn.
- **2** Anslut mottagarkabeln (**D1**) till en USB-anslutning på datorns fram- eller baksida.

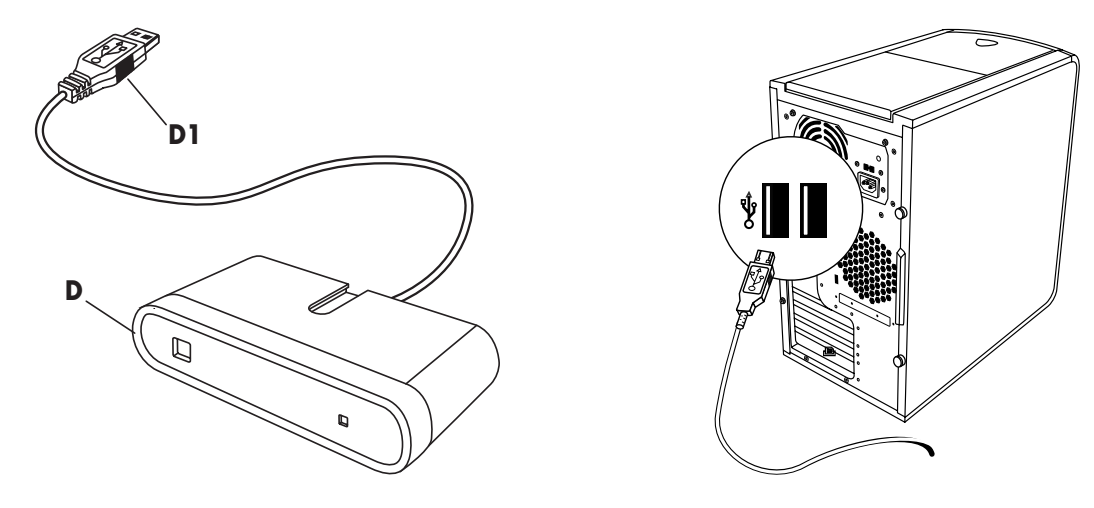

- **3** Placera mottagaren på ett plant underlag och följ dessa riktlinjer:
	- A: Minst 20 cm fritt utrymme mellan mottagaren och annan elektrisk utrustning.
	- **B:** Högst 1,5 m arbetsavstånd mellan mottagaren och den trådlösa musen.
	- **C:** Minst 20 cm fritt utrymme mellan mottagaren och datorskärmen.
	- Ställ inte någon elektronisk utrustning mellan mottagaren och den trådlösa musen.

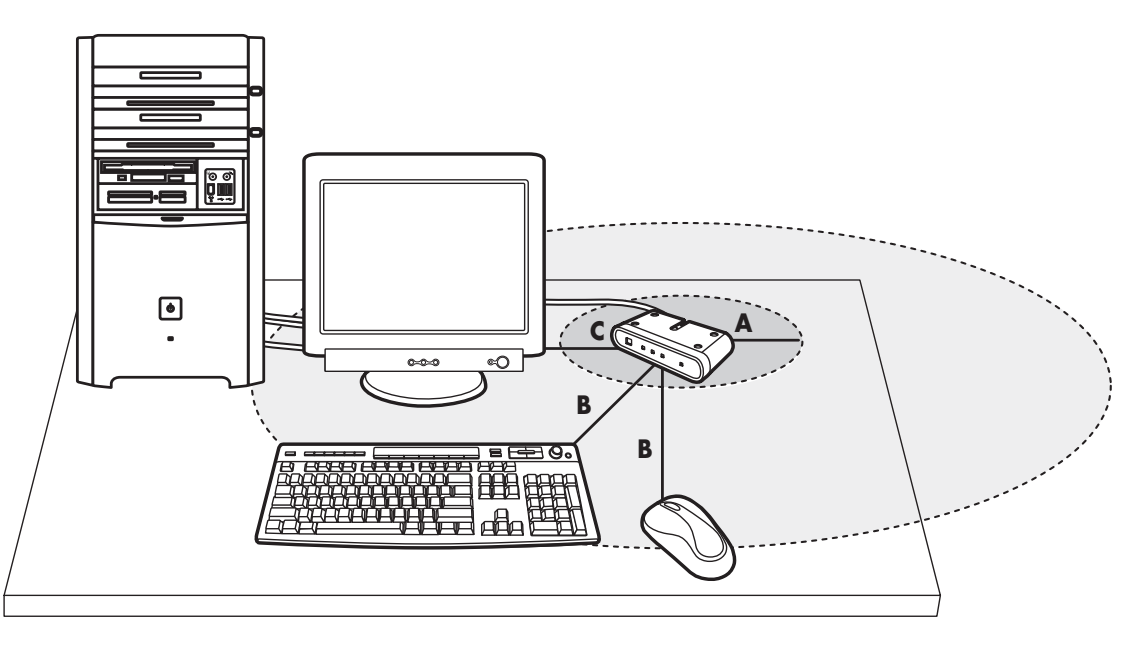

**Obs!** *Detta är ett exempel på installationen. Andra placeringar är också möjliga. Trådlöst tangentbord ingår ej i uppsättningen med den trådlösa musen.* 

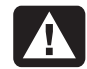

**Varning!** *För att undvika störningar ska mottagaren ställas minst 20 cm från datorskärmen.* 

# **Installera den trådlösa uppsättningen**

Musen har 255 ID-kanaler, som väljs slumpmässigt när du trycker på ID-knappen. Detta ger ett visst skydd mot störningar från andra trådlösa apparater i närheten.

**Viktigt:** CONNECT *anger ID-knappen på undersidan av musen. Tryck in ID-knappen med ett trubbigt föremål, t.ex. spetsen på en kulspetspenna.* 

**1** Starta datorn.

**Viktigt:** *Om ID-knappen trycks ned mer än en <sup>g</sup>ång under installationen, måste du börja om med steg 2.* 

**2** Tryck *en gång* på ID-knappen (**E**) på framsidan (**D**) av mottagaren.

Det blå aktiveringsljuset (**J**) på mottagaren börjar blinka och fortsätter att blinka tills nästa steg är slutfört eller tills 30 sekunder har gått.

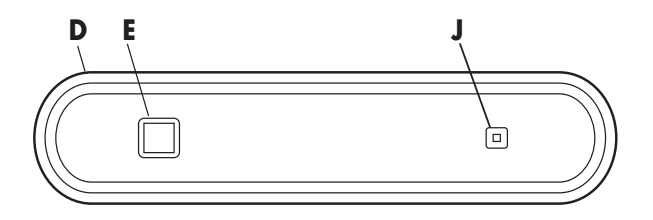

- **Viktigt:** *Om det har gått mer än 30 sekunder innan du har slutfört steg 3, måste du <sup>g</sup>öra om steg 2 och 3 och ställa in mus-ID. Om ID-knappen har tryckts ned mer än en gång under installationen av musen (steg 3) måste du börja om med steg 2 och ställa in mottagar-ID.*
- **3** Tryck *en gång* på ID-knappen ( **N**) på undersidan av musen med ett trubbigt föremål.

Musen sänder ett nytt ID. Givarlysdioden (**M3**) blinkar tre gånger. På mottagaren blinkar den blå aktivitetslampan ( **J**) tre gånger och slutar sedan. Då har mottagaren accepterat musens nya ID.

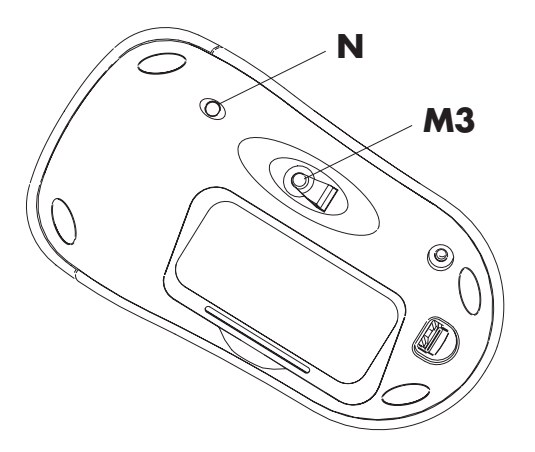

- **Obs!** *Om du nu rör musen över en yta tänds den blå aktivitetslampan (J) på mottagaren och släcks sedan för att visa att musen och mottagaren arbetar tillsammans.*
- **Viktigt:** *Musen går över i viloläge eller vänteläge om du inte har använt den <sup>p</sup>å 20 minuter. Klicka på någon av musknapparna för att "väcka" musen. (Det räcker inte med att flytta musen för att väcka den.)*

## **Ställa in ID-knapparna igen efter batteribyte**

När batterierna sätts tillbaka i musen måste ID-knapparna återställas på musen och på tangentbordet för att musen ska fungera med mottagaren. Du måste trycka på ID-knappen <sup>p</sup>å mottagaren först. Därefter trycker du på ID-knappen på musen. Mer information finns i avsnittet "Installera den trådlösa uppsättningen".

**Obs!** *Du kan byta batterierna i musen utan att stänga av datorn. Datorn måste dock vara <sup>p</sup>åslagen när du ändrar ID-inställningarna.* 

# **Använda den trådlösa uppsättningen**

Den blå lampan (**J**) på mottagaren (**D**) visar aktivitet när du flyttar eller klickar på musen. Knappen (**E**) är mottagarens ID-knapp. Använd mottagaren på en icke-metallisk yta för att få bättre mottagning.

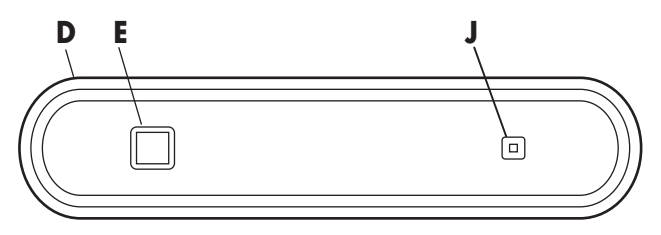

Den optiska musen använder en lampa för att känna av rörelser. Använd den optiska musen på ett ogenomskinligt underlag. Musen fungerar inte på glasytor, genomskinliga eller reflektiva ytor.

**Viktigt:** *Musen ställs i viloläge eller vänteläge om du inte har använt den på 20 minuter. Klicka på någon av musknapparna för att "väcka" musen. (Det räcker inte med att flytta musen för att väcka den.)* 

Du kanske märker att musen flyttar markören <sup>p</sup>å skärmen dubbelt så fort som en vanlig mus. Musen flyttar markören med 800 punkter per tum (dpi), medan en vanlig mus flyttar markören med 400 dpi. Du kan ändra markörens hastighet genom att ändra musens egenskaper i Kontrollpanelen.

**Obs!** *Om du använder en musmatta bör du välja en med ljusa färger, inte mörka. Detta för att spara på batterierna.* 

# **Ikon för svagt batteri**

En musikon visas längst upp till höger på datorskärmen när batterierna är svaga.

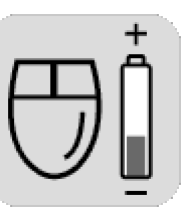

**Obs!** *Ikonen för svagt batteri visas 5 gånger i timmen tills du byter batteri.* 

# **Felsökning**

Om den trådlösa musen inte fungerar gör du så här:

- Se till att mottagarkabeln är kopplad till USB-anslutningen på datorns fram- eller baksida.
- Flytta på musen eller klicka på en musknapp för att ta reda på om den blå mottagarlampan blinkar. Om den inte blinkar trycker du på ID-knappen på mottagaren *en gång* och sedan trycker du på ID-knappen på musen *en gång*.
- Se till att batterierna är rätt isatta i musen.
- Placera mottagaren minst 20 centimeter från annan elektronisk utrustning (dator, bildskärm, tangentbord osv.). Placera musen högst 1,5 m från mottagaren. Det får inte finnas annan elektronisk utrustning mellan den trådlösa musen och mottagaren.
- Kontrollera ytan som du använder mottagaren och musen på. Välj en icke-metallisk yta för att få bättre mottagning. Använd musen på en ogenomskinlig yta. Musen fungerar bäst <sup>p</sup>å underlag med en ljus färg.
- Om mottagningen trots denna åtgärd inte är bra, ställer du in ID-knapparna på båda enheterna på nytt genom att följa stegen i avsnittet "Installera den trådlösa uppsättningen".
- Om muspekaren rör sig för fort kan du ändra hastigheten med hjälp av musens egenskaper i Kontrollpanelen. Den trådlösa musen flyttar pekaren på skärmen dubbelt så fort som en vanlig mus. Den trådlösa musen flyttar markören med 800 punkter per tum (dpi), medan en vanlig mus flyttar markören med 400 dpi.

# **Installazione del mouse ottico senza fili**

La confezione del mouse comprende:

- Ricevitore
- Mouse ottico senza fili
- Due batterie stilo (AA) alcaline
- Libretto di istruzioni

Il ricevitore ( **<sup>D</sup>**) va collegato al computer e opera in abbinamento al mouse ottico senza fili ( **M**).

**Nota** *Questo prodotto è compatibile con il modello di computer posseduto e non è adatto per altri computer.* 

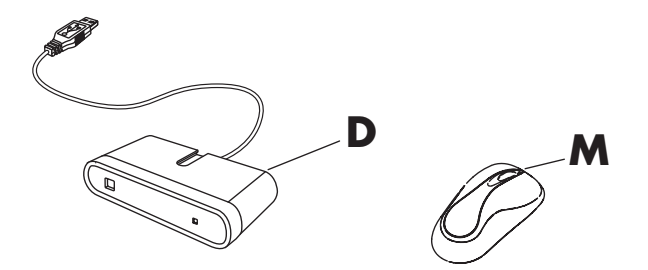

**Importante** *Il mouse entra in modalità di riposo o sospensione dopo 20 minuti di inattività. Per uscire da tale modalità, fare clic su un pulsante del mouse. Non è sufficiente muovere il mouse.* 

## **Preparazione del mouse**

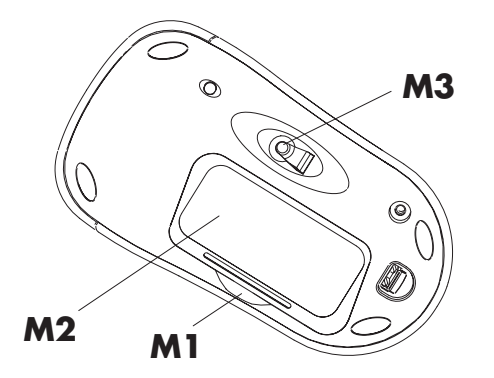

**Nota** *Non utilizzare batterie ricaricabili per il mouse. Si raccomandano batterie alcaline.*  Inserire nel mouse le due batterie alcaline stilo (AA) incluse nella confezione.

- **1** Sul fondo del mouse, premere sul punto **M1** e sollevare il coperchio del vano batterie (**M2**).
- **2** Inserire le batterie negli spazi appositi. Accertarsi che le batterie siano inserite in posizione corretta osservando le apposite icone nel vano batterie.
- **3** Rimettere il coperchio.
- **Nota** *Il LED rosso (M3) acceso indica che le batterie sono state installate correttamente.*

## **Preparazione del ricevitore**

Il ricevitore ( **<sup>D</sup>**) deve essere collocato disteso e in posizione tale da evitare interferenze con gli altri dispositivi elettrici.

- **1** Spegnere il computer.
- **2** Inserire il cavo del ricevitore (**D1**) nel connettore USB posto sul pannello anteriore o posteriore del computer.

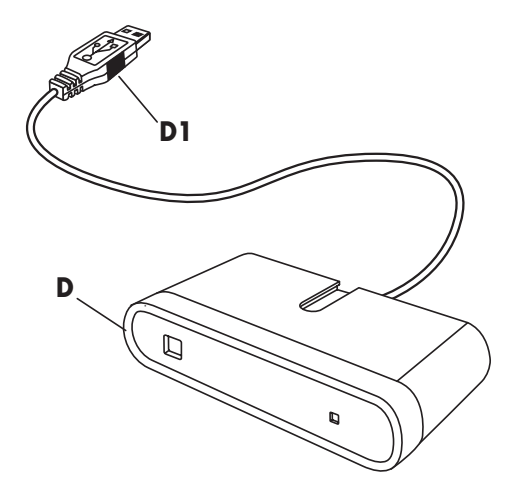

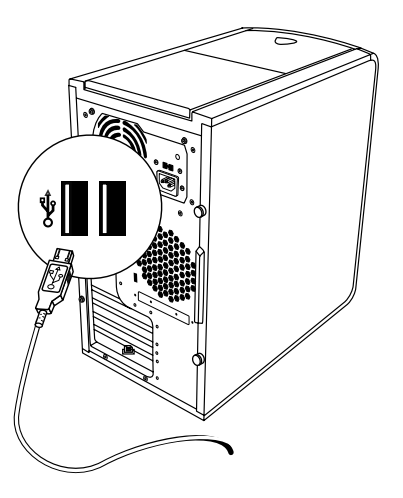

- **3** Mettere il ricevitore in posizione orizzontale e osservare le indicazioni riportate di seguito:
	- A: Conservare una distanza minima di 20 cm tra il ricevitore e altri apparecchi elettronici.
	- **B:** La massima distanza operativa tra il ricevitore e il mouse senza fili è di 1,5 metri.
	- **C:** Conservare una distanza minima di 20 cm tra il ricevitore e il monitor.
	- Tra il ricevitore e il mouse senza fili non devono essere frapposti altri apparecchi elettronici.

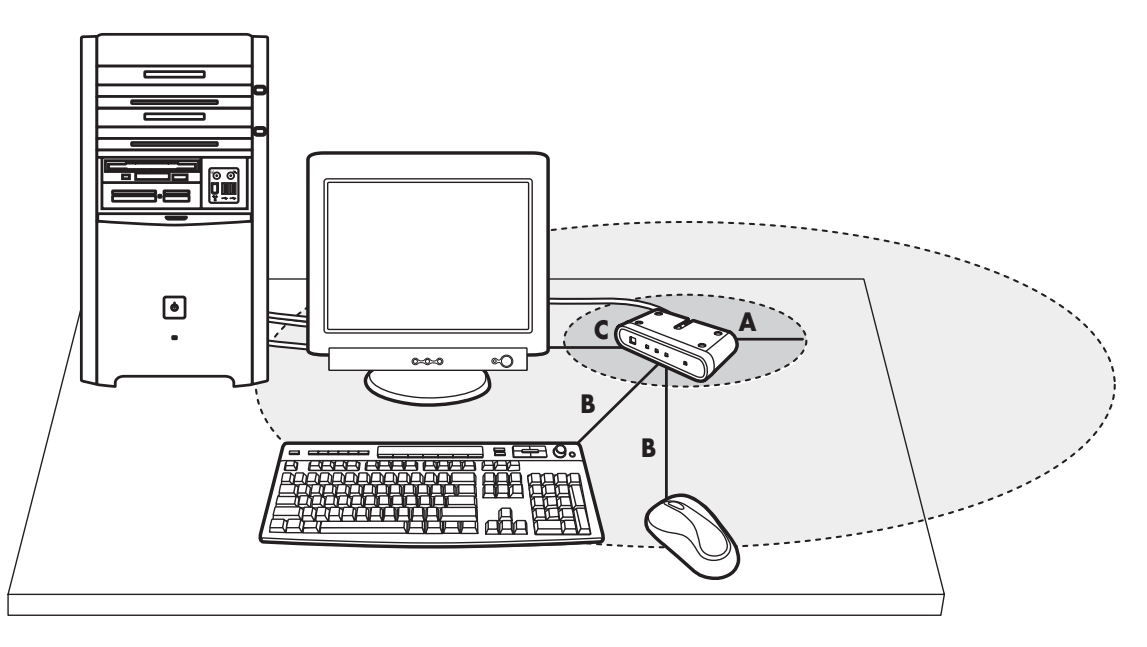

**Nota** *Questa è solo una configurazione di esempio, ne sono possibili anche altre. La tastiera senza fili non viene fornita assieme al mouse senza fili.* 

### **Avvertenza** *Per evitare interferenze, tenere il ricevitore ad almeno 20 cm dal monitor.*

# **Configurazione del set senza fili**

Il mouse dispone di 255 ID che vengono selezionati automaticamente quando si preme il pulsante ID. Questo permette di evitare interferenze con altri dispositivi senza fili che si trovassero in prossimità.

**Importante** *Il pulsante ID sulla base di ogni mouse è contrassegnato dalla parola*  CONNECT *(*Collega*). Per premere il pulsante ID, usare un oggetto appuntito come la punta di una penna a sfera.* 

- **<sup>1</sup>**Accendere il computer.
	- **Importante** *Se il pulsante dell'ID viene premuto più volte durante la configurazione, è necessario ricominciare dal punto 2.*
- **2** Premere una volta sola il pulsante ID ( **E**) sulla parte anteriore del ricevitore ( **D**).

La spia blu ( **J**) del ricevitore indicante lo stato di attività lampeggia finché non verrà completata l'operazione successiva o non saranno trascorsi 30 secondi.

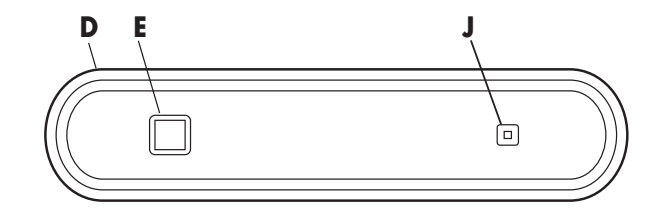

**Importante** *Se dopo 30 secondi non è ancora stato eseguito il punto 3 è necessario ripetere i punti 2 e 3 per configurare l'ID del mouse. Se il pulsante dell'ID viene premuto più volte durante la configurazione del mouse (punto 3), è necessario ricominciare dal punto 2 e impostare l'ID del ricevitore.* 

**3** Premere una volta il pulsante ID (**N**) sulla base del mouse con un oggetto a punta.

Il mouse invia un nuovo ID e fa lampeggiare per tre volte la spia del sensore (**M3**). Sul ricevitore la spia (**J**) blu (attività) lampeggia per tre volte, a indicare che ha accettato il nuovo ID del mouse.

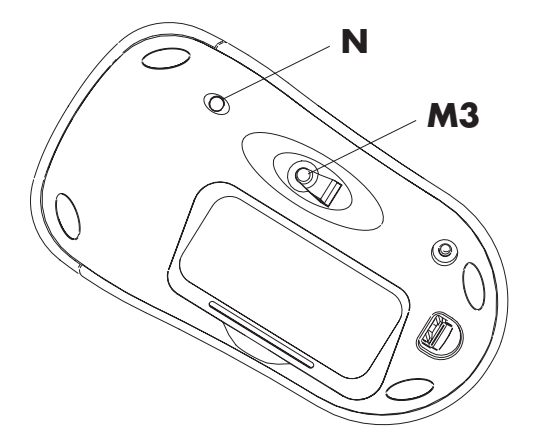

- **Nota** *A questo punto, spostando il mouse la spia blu (J) che indica attività lampeggia per indicare che il mouse e il ricevitore comunicano.*
- **Importante** *Il mouse entra in modalità di riposo o sospensione dopo 20 minuti di inattività. Per uscire da tale modalità, fare clic su un pulsante del mouse. Non è sufficiente muovere il mouse.*

## **Reset dei pulsanti ID dopo la sostituzione delle batterie**

Quando le batterie vengono reinserite nel mouse, resettare i pulsanti ID del ricevitore e del mouse per consentire a questi due componenti di funzionare assieme. È necessario premere prima il pulsante ID del ricevitore, poi il pulsante ID del mouse. Vedere la procedura descritta nella sezione "Configurazione del set senza fili".

**Nota** *È possibile sostituire le batterie del mouse senza spegnere il computer; il computer deve comunque essere acceso quando si cambia l'ID.* 

# **Uso del sistema senza fili**

Quando si muove il mouse o si fa clic su uno dei tasti, si accende la spia blu di attività ( **J**) presente sul ricevitore ( **<sup>D</sup>**). Il pulsante ( **E**) si riferisce all'ID del ricevitore. Per una migliore ricezione è consigliabile utilizzare il ricevitore su una superficie non metallica.

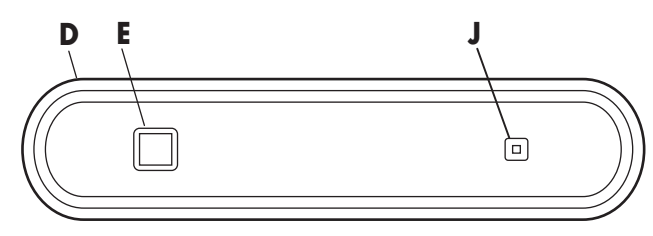

Il mouse ottico usa un raggio di luce per rilevare i movimenti. Il mouse ottico deve essere utilizzato su superfici opache, non su superfici di vetro, riflettenti o trasparenti.

**Importante** *Il mouse entra in modalità di riposo o sospensione dopo 20 minuti di inattività. Per uscire da tale modalità, fare clic su un pulsante del mouse. Non è sufficiente muovere il mouse.* 

Si noterà che il cursore del mouse si sposta sullo schermo a velocità doppia rispetto a un mouse comune. Questo perché lo spostamento avviene a 800 dpi (punti per pollice), mentre un mouse comune sposta il cursore a 400 dpi. Per regolare la velocità del cursore, utilizzare le proprietà del mouse nel Pannello di controllo.

**Nota** *Nel caso si utilizzi un tappetino per il mouse è preferibile che sia di colore chiaro per risparmiare le batterie.* 

# **Icona di batteria scarica**

Sullo schermo del computer (in alto a destra) appare l'icona di batteria scarica.

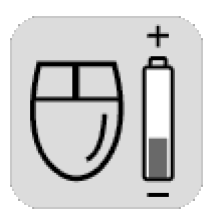

**Nota** *L'icona di Batteria scarica appare per 5 volte ogni ora fino a quando le batterie non vengono sostituite.* 

## **Risoluzione dei problemi**

Nel caso in cui il mouse senza fili non funzioni, procedere come segue:

- Controllare che il cavo del ricevitore sia inserito nel connettore USB posto sul pannello anteriore o posteriore del computer.
- Per verificare che la spia blu sul ricevitore lampeggi, muovere il mouse o fare clic. Se non lampeggia, premere una volta sola il pulsante ID del ricevitore e successivamente il pulsante ID del mouse, sempre una volta sola.
- Verificare che le batterie siano inserite correttamente nel mouse.
- Verificare che il ricevitore si trovi ad almeno 20 centimetri dalle altre apparecchiature elettroniche (computer, monitor, tastiera, ecc.). Tenere il mouse a una distanza massima di 1,5 metri dal ricevitore e fare in modo che tra il mouse senza fili e il ricevitore non ci siano altre apparecchiature elettroniche.
- Controllare la superficie su cui si usano il ricevitore e il mouse. Per una migliore ricezione è consigliabile scegliere una superficie non metallica. Il mouse ottico deve essere utilizzato su superfici opache, preferibilmente di colore chiaro.
- Se i problemi di ricezione persistono, resettare i pulsanti ID del ricevitore e del mouse seguendo la procedura descritta nella sezione "Configurazione del set senza fili".
- Se il cursore del mouse si sposta troppo velocemente, è possibile regolarlo con le proprietà del mouse nel Pannello di controllo. Il mouse senza fili si sposta sullo schermo a velocità doppia rispetto a un mouse comune. Questo perché lo spostamento avviene a 800 dpi (punti per pollice), mentre un mouse comune (con filo) sposta il cursore a 400 dpi.

# **Installieren des optischen kabellosen Maus-Sets**

Das kabellose Maus-Set umfasst folgende Komponenten:

- Empfänger
- Kabellose optische Maus
- Zwei AA-Alkali-Batterien
- Anweisungshandbuch

Der Empfänger (**D**) wird an den Computer angeschlossen und kommuniziert mit der kabellosen optischen Maus (**M**).

**Hinweis:** *Das kabellose Maus-Set ist mit Ihrem PC-Modell kompatibel und nicht für die Verwendung mit anderen Computern vorgesehen.* 

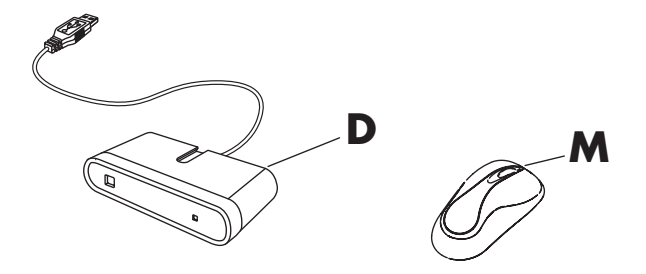

**Wichtig:** *Wird die Maus 20 Minuten lang nicht bewegt, erfolgt automatisch der Wechsel in den Standbymodus. Zum erneuten Aktivieren der Maus drücken Sie eine der Maustasten. (Der Standbymodus wird nicht durch Bewegen der Maus beendet.)* 

### **Vorbereiten der Maus**

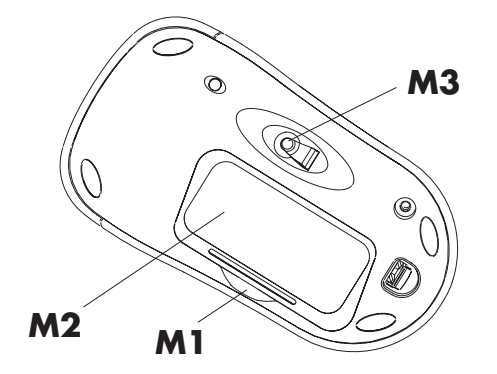

**Hinweis:** *Verwenden Sie in der Maus keine wiederaufladbaren Batterien. Es wird die Verwendung von Alkali-Batterien empfohlen.* 

Legen Sie die zwei mitgelieferten AA-Alkali-Batterien in die kabellose Maus ein.

- **1** Drücken Sie an der mit **M1** markierten Stelle auf den Deckel des Batteriefachs (**M2**), um ihn abzunehmen.
- **2** Legen Sie die Batterien in das Fach ein. Beachten Sie die Polkennzeichnung auf den Batterien, und achten Sie beim Einlegen auf die richtige Polung.
- **3** Setzen Sie die Abdeckung wieder ein.
- **Hinweis:** *Wenn die rote LED-Anzeige (M3) leuchtet, sind die Batterien richtig eingesetzt.*

# **Vorbereiten des Empfängers**

Der Empfänger (**D**) muss auf eine flache Unterlage gestellt und korrekt positioniert sein, um Störung durch andere elektrische Geräte zu vermeiden.

- **1** Schalten Sie den Computer aus.
- **2** Verbinden Sie das Empfängerkabel (**D1**) mit einem USB-Anschluss an der Vorder- oder Rückseite des Computers.

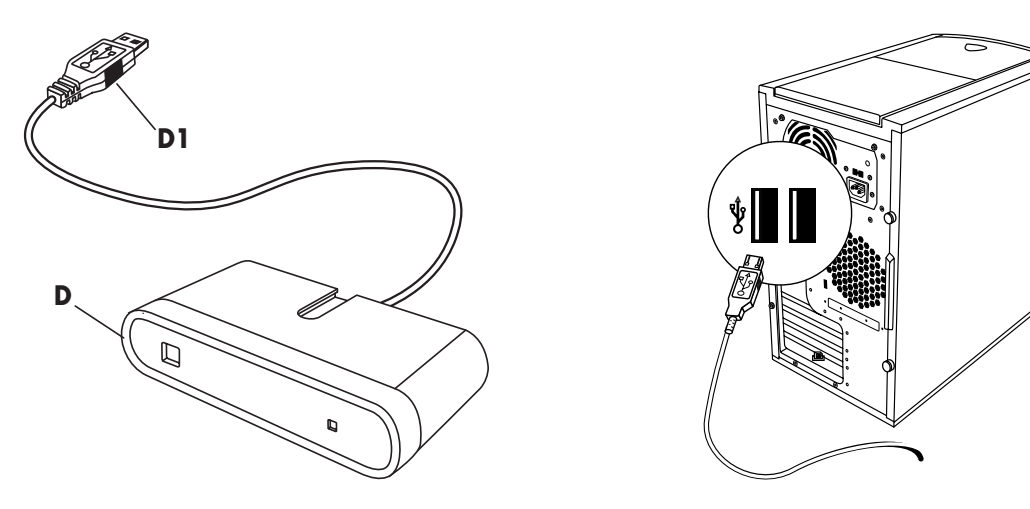

- **3** Stellen Sie den Empfänger auf eine flache Unterlage, und befolgen Sie die nachstehenden Richtlinien:
	- A: Mindestens 20 cm Abstand zwischen dem Empfänger und anderen elektrischen Geräten.
	- **B:** Maximal 1,5 m Abstand zwischen dem Empfänger und der kabellosen Maus.
	- C: Mindestens 20 cm Abstand zwischen dem Empfänger und dem Monitor.
	- Positionieren Sie keine elektrischen Geräte zwischen dem Empfänger und der kabellosen Maus.

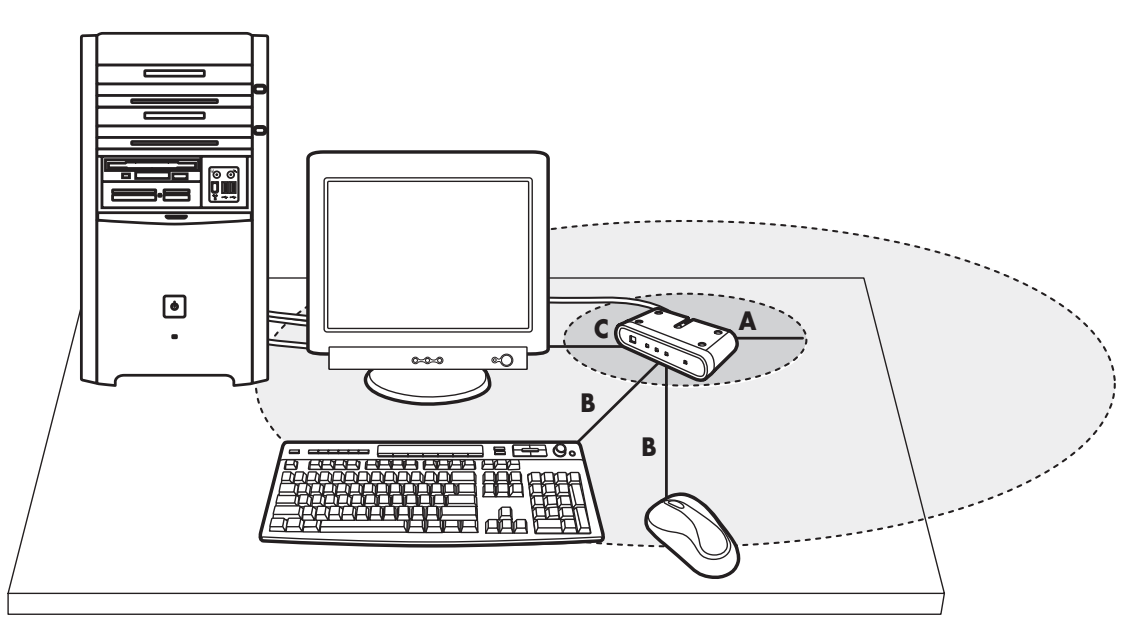

**Hinweis:** *Nachfolgend finden Sie ein Beispiel für die Aufstellung der Geräte. Andere Aufstellungen sind ebenfalls möglich. Die kabellose Tastatur ist nicht im Set der kabellosen Maus enthalten.* 

**Achtung:** *Halten Sie zwischen Empfänger und Monitor einen Mindestabstand von 20 cm ein, um Funkstörungen zu vermeiden.* 

## **Einrichten des kabellosen Sets**

Die Maus verfügt über 255 *IDs,* welche durch Drücken der ID-Taste nach dem Zufallsprinzip ausgewählt werden. Dieses Prinzip gewährleistet den Schutz gegen Funkstörung durch andere kabellose Geräte in der näheren Umgebung.

**Wichtig:** *Die ID-Taste auf der Unterseite der Maus ist mit dem Wort* CONNECT*gekennzeichnet. Verwenden Sie einen spitzen Gegenstand, z. B. die Spitze eines Kugelschreibers, um die ID-Taste zu drücken.*  **1** Schalten Sie den Computer ein.

**Wichtig:** *Wenn die ID-Taste beim Konfigurieren mehrmals gedrückt wird, müssen Sie noch einmal mit Schritt 2 beginnen.* 

**2** Drücken Sie die ID-Taste (**E**) auf der Vorderseite des Empfängers (**D**) *einmal*.

Daraufhin blinkt die blaue Aktivitätsanzeige (**J**) am Empfänger, bis die nächsten beiden Schritte abgeschlossen sind (maximal 30 Sekunden).

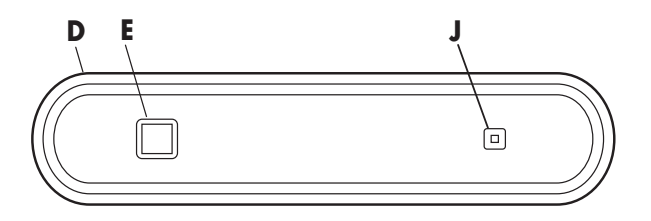

**Wichtig:** *Wenn Sie den Schritt 3 nicht innerhalb von 30 Sekunden ausgeführt haben, müssen Sie die Schritte 2 und 3 zur Einstellung der Maus-ID wiederholen. Wenn die ID-Taste beim Konfigurieren der Maus (Schritt 3) mehrmals gedrückt wird, müssen Sie noch einmal mit Schritt 2 beginnen und die Empfänger-ID einstellen.* 

**3** Verwenden Sie einen spitzen Gegenstand, um die ID-Taste ( **N**) auf der Unterseite der Maus *einmal* zu drücken.

Die Maus sendet eine neue ID und die LED des Maussensors (**M3**) blinkt dreimal. Die blaue Aktivitätsanzeige des Empfängers ( **J**) blinkt dreimal, um anzuzeigen, dass dieser die neue ID für die Maus akzeptiert hat.

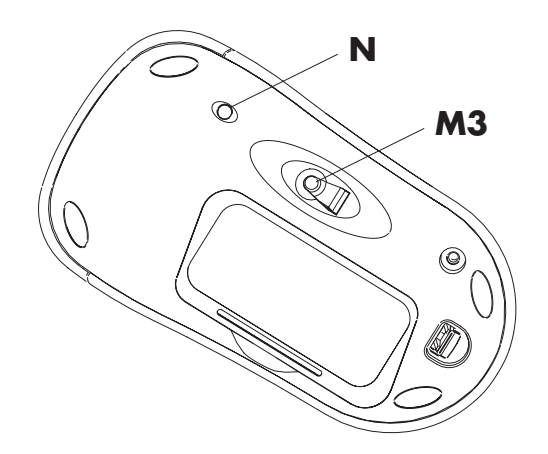

**Hinweis:** *Ab jetzt blinkt die blaue Aktivitätsanzeige des Empfängers (J) jedes Mal, wenn Sie die Maus über eine Oberfläche bewegen. Damit wird angezeigt, dass der Betrieb von Maus und Empfänger ordnungsgemäß funktioniert.* 

**Wichtig:** *Wird die Maus 20 Minuten lang nicht bewegt, erfolgt automatisch der Wechsel in den Standbymodus. Zum erneuten Aktivieren der Maus drücken Sie eine der Maustasten. (Der Standbymodus wird nicht durch Bewegen der Maus beendet.)* 

## **Erneutes Auswählen der IDs beim Auswechseln der Batterien**

Nach dem Auswechseln der Batterien in der Maus müssen die ID-Tasten am Empfänger und an der Maus zurückgesetzt werden, damit due beiden Komponenten wieder ordnungsgemäß miteinander kommunizieren können. Drücken Sie zuerst die ID-Taste des Empfängers und anschließend die ID-Taste der Maus. Nähere Informationen finden Sie unter "Einrichten des kabellosen Sets".

**Hinweis:** *Sie können die Batterien der Maus auswechseln, ohne zuvor den Computer auszuschalten. Um die ID-Tasten neu einzustellen, muss der Computer jedoch eingeschaltet sein.* 

## **Verwenden des kabellosen Sets**

Die blaue Leuchtanzeige (**J**) des Empfängers (**D**) signalisiert Aktivität, wenn Sie die Maus bewegen oder eine beliebige Maustaste drücken. Die Taste (**E**) ist die ID-Taste des Empfängers. Verwenden Sie den Empfänger auf einer nicht metallischen Oberfläche, um einen besseren Empfang zu erreichen.

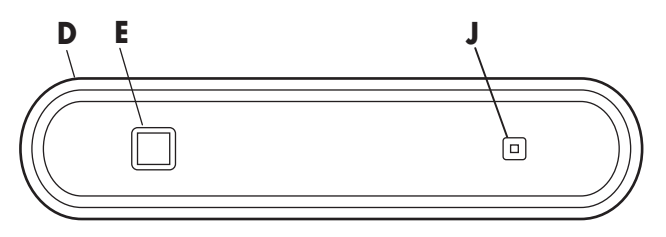

Die optische Maus verwendet eine Leuchtanzeige, um Bewegung festzustellen. Verwenden Sie die Maus auf einer nicht transparenten Oberfläche. Die Maus kann nicht auf gläsernen, durchsichtigen oder reflektierenden Oberflächen verwendet werden.
**Wichtig:** *Wird die Maus 20 Minuten lang nicht bewegt, wird der Standbymodus aktiviert. Zum erneuten Aktivieren der Maus drücken Sie eine der Maustasten. (Der Standbymodus wird nicht durch Bewegen der Maus beendet.)* 

Sie werden feststellen, dass die Maus den Cursor auf dem Bildschirm doppelt so schnell bewegt wie eine Standardmaus. (Diese Maus bewegt den Cursor mit 800 dpi. Im Vergleich dazu bewegt eine Standardmaus den Cursor mit 400 dpi.) Mithilfe der Mauseigenschaften in der Systemsteuerung können Sie die Geschwindigkeit der Cursorbewegung ändern.

**Hinweis:** *Wenn Sie eine Mausunterlage benutzen, wählen Sie eine helle Farbe aus, um weniger Batteriestrom zu verbrauchen.* 

## **Symbol für niedrigen Batteriestand**

Bei einem niedrigen Ladungsstand der Batterien der Maus wird im oberen rechten Bereich des Bildschirms ein entsprechendes Symbol angezeigt.

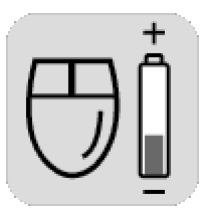

**Hinweis:** *Das Symbol zur Anzeige eines niedrigen Batteriestands erscheint 5 Mal pro Stunde, bis die Batterien ausgewechselt werden.* 

## **Fehlerbehebung**

Führen Sie bei Fehlfunktionen der kabellosen Maus folgende Schritte durch:

- Vergewissern Sie sich, dass das Empfängerkabel fest mit dem USB-Anschluss an der Vorder- oder Rückseite des Computers verbunden ist.
- Bewegen Sie die Maus, oder drücken Sie eine ihrer Tasten, um zu überprüfen, ob die blaue Leuchtanzeige des Empfängers blinkt. Wenn die Anzeige nicht blinkt, drücken Sie zuerst *einmal* die ID-Taste des Empfängers und anschließend *einmal* die ID-Taste der Maus.
- Vergewissern Sie sich, dass die Batterien in der Maus richtig eingelegt sind.
- Stellen Sie sicher, dass der Abstand zwischen dem Empfänger und anderen elektronischen Geräten (Computer, Bildschirm, Tastatur usw.) mindestens 20 cm beträgt. Positionieren Sie die Maus innerhalb von 1,5 Meter von dem Empfänger. Stellen Sie keine elektronischen Geräte zwischen dem Empfänger und der kabellosen Maus auf.
- Überprüfen Sie die Oberflächen, auf welchen Sie den Empfänger und die Maus verwenden. Wählen Sie eine nichtmetallische Oberfläche, um einen besseren Empfang zu erreichen. Verwenden Sie die Maus auf einer nicht transparenten Oberfläche. Der Empfang lässt sich weiter verbessern, indem Sie die Maus auf einer hellfarbigen Oberfläche verwenden.
- Sollten die Empfangsprobleme weiterhin bestehen, wählen Sie durch Drücken der ID-Tasten an beiden Geräten neue IDs. Siehe "Einrichten des kabellosen Sets".

■ Wenn sich der Mauscursor zu schnell bewegt, können Sie die Cursorgeschwindigkeit mithilfe der Mauseigenschaften in der Systemsteuerung neu einstellen. Die kabellose Maus bewegt den Cursor auf dem Bildschirm doppelt so schnell wie eine Standardmaus. (Der Cursor wird bei der kabellosen Maus mit 800 dpi bewegt. Im Vergleich dazu bewegt eine Standardmaus den Cursor mit 400 dpi.)

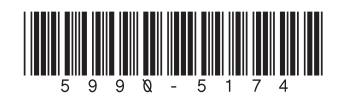